**BECKHOFF** New Automation Technology

# Funktionsbeschreibung | DE TF5200 | TwinCAT 3 CNC

# Decodervorlaufbegrenzung

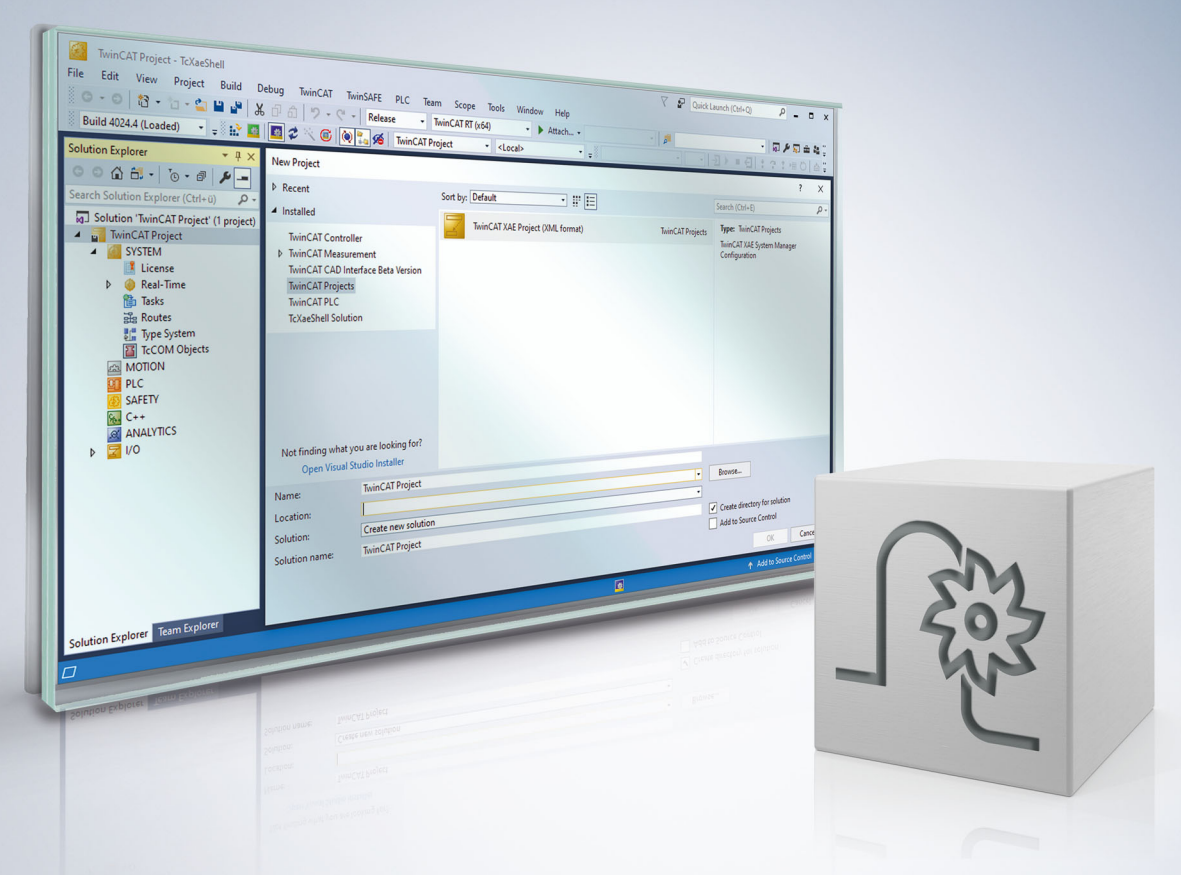

# **Hinweise zur Dokumentation**

<span id="page-2-0"></span>Diese Beschreibung wendet sich ausschließlich an ausgebildetes Fachpersonal der Steuerungs- und Automatisierungstechnik, das mit den geltenden nationalen Normen vertraut ist.

Zur Installation und Inbetriebnahme der Komponenten ist die Beachtung der Dokumentation und der nachfolgenden Hinweise und Erklärungen unbedingt notwendig.

Das Fachpersonal ist verpflichtet, für jede Installation und Inbetriebnahme die zu dem betreffenden Zeitpunkt veröffentliche Dokumentation zu verwenden.

Das Fachpersonal hat sicherzustellen, dass die Anwendung bzw. der Einsatz der beschriebenen Produkte alle Sicherheitsanforderungen, einschließlich sämtlicher anwendbaren Gesetze, Vorschriften, Bestimmungen und Normen erfüllt.

### **Disclaimer**

Diese Dokumentation wurde sorgfältig erstellt. Die beschriebenen Produkte werden jedoch ständig weiter entwickelt.

Wir behalten uns das Recht vor, die Dokumentation jederzeit und ohne Ankündigung zu überarbeiten und zu ändern.

Aus den Angaben, Abbildungen und Beschreibungen in dieser Dokumentation können keine Ansprüche auf Änderung bereits gelieferter Produkte geltend gemacht werden.

### **Marken**

Beckhoff®, TwinCAT®, TwinCAT/BSD®, TC/BSD®, EtherCAT®, EtherCAT G®, EtherCAT G10®, EtherCAT P®, Safety over EtherCAT®, TwinSAFE®, XFC®, XTS® und XPlanar® sind eingetragene und lizenzierte Marken der Beckhoff Automation GmbH.

Die Verwendung anderer in dieser Dokumentation enthaltenen Marken oder Kennzeichen durch Dritte kann zu einer Verletzung von Rechten der Inhaber der entsprechenden Bezeichnungen führen.

### **Patente**

Die EtherCAT-Technologie ist patentrechtlich geschützt, insbesondere durch folgende Anmeldungen und Patente:

EP1590927, EP1789857, EP1456722, EP2137893, DE102015105702 mit den entsprechenden Anmeldungen und Eintragungen in verschiedenen anderen Ländern.

### **EtherCAT**

EtherCAT® ist eine eingetragene Marke und patentierte Technologie lizenziert durch die Beckhoff Automation GmbH, Deutschland

### **Copyright**

© Beckhoff Automation GmbH & Co. KG, Deutschland.

Weitergabe sowie Vervielfältigung dieses Dokuments, Verwertung und Mitteilung seines Inhalts sind verboten, soweit nicht ausdrücklich gestattet.

Zuwiderhandlungen verpflichten zu Schadenersatz. Alle Rechte für den Fall der Patent-, Gebrauchsmusteroder Geschmacksmustereintragung vorbehalten.

# **Allgemeine- und Sicherheitshinweise**

### <span id="page-4-0"></span>**Verwendete Symbole und ihre Bedeutung**

In der vorliegenden Dokumentation werden die folgenden Symbole mit nebenstehendem Sicherheitshinweis und Text verwendet. Die (Sicherheits-) Hinweise sind aufmerksam zu lesen und unbedingt zu befolgen!

### **Symbole im Erklärtext**

- 1. Gibt eine Aktion an.
- $\Rightarrow$  Gibt eine Handlungsanweisung an.

### **GEFAHR**

### **Akute Verletzungsgefahr!**

Wenn der Sicherheitshinweis neben diesem Symbol nicht beachtet wird, besteht unmittelbare Gefahr für Leben und Gesundheit von Personen!

 **VORSICHT**

### **Schädigung von Personen und Maschinen!**

Wenn der Sicherheitshinweis neben diesem Symbol nicht beachtet wird, können Personen und Maschinen geschädigt werden!

### *HINWEIS*

### **Einschränkung oder Fehler**

Dieses Symbol beschreibt Einschränkungen oder warnt vor Fehlern.

### **Tipps und weitere Hinweise**

Dieses Symbol kennzeichnet Informationen, die zum grundsätzlichen Verständnis beitragen oder zusätzliche Hinweise geben.

### **Allgemeines Beispiel**

Beispiel zu einem erklärten Sachverhalt.

#### **NC-Programmierbeispiel**

Programmierbeispiel (komplettes NC-Programm oder Programmsequenz) der beschriebenen Funktionalität bzw. des entsprechenden NC-Befehls.

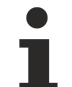

### **Spezifischer Versionshinweis**

Optionale, ggf. auch eingeschränkte Funktionalität. Die Verfügbarkeit dieser Funktionalität ist von der Konfiguration und dem Versionsumfang abhängig.

# Inhaltsverzeichnis

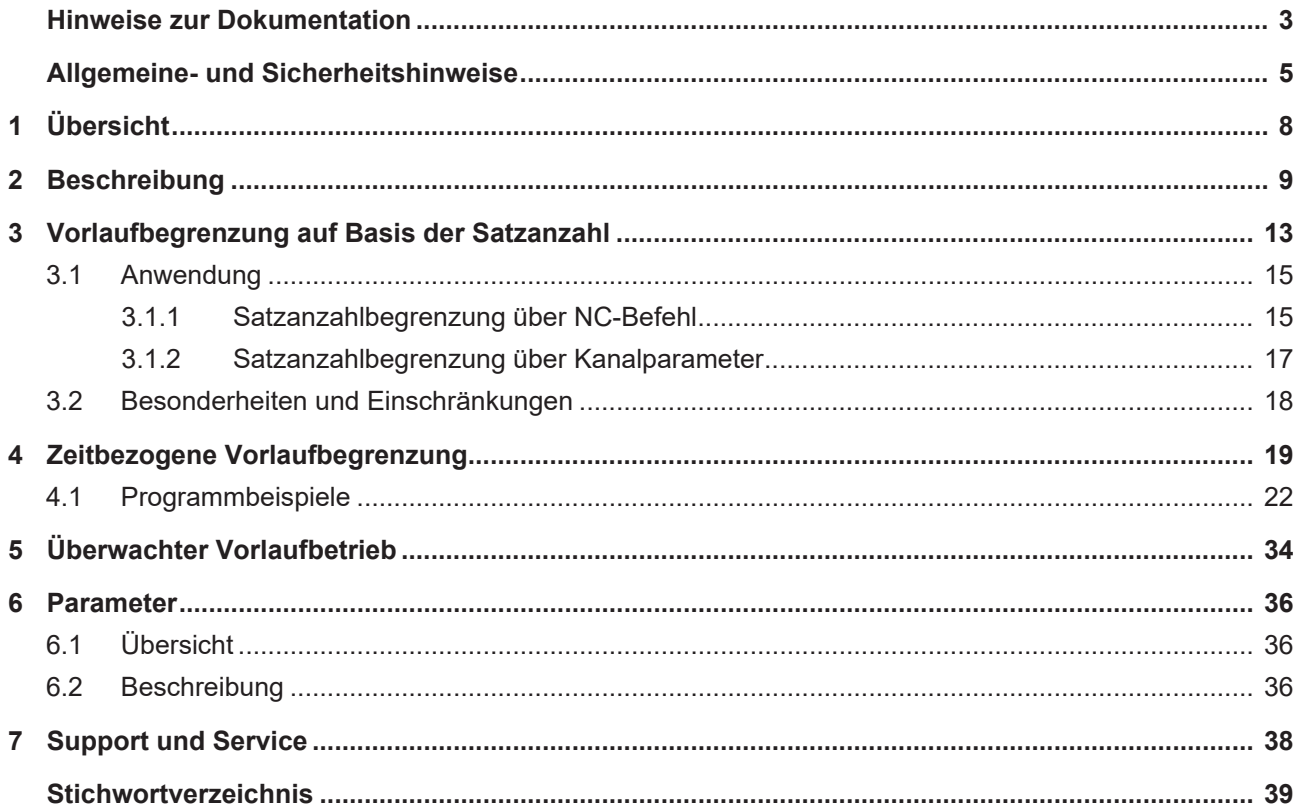

# **Abbildungsverzeichnis**

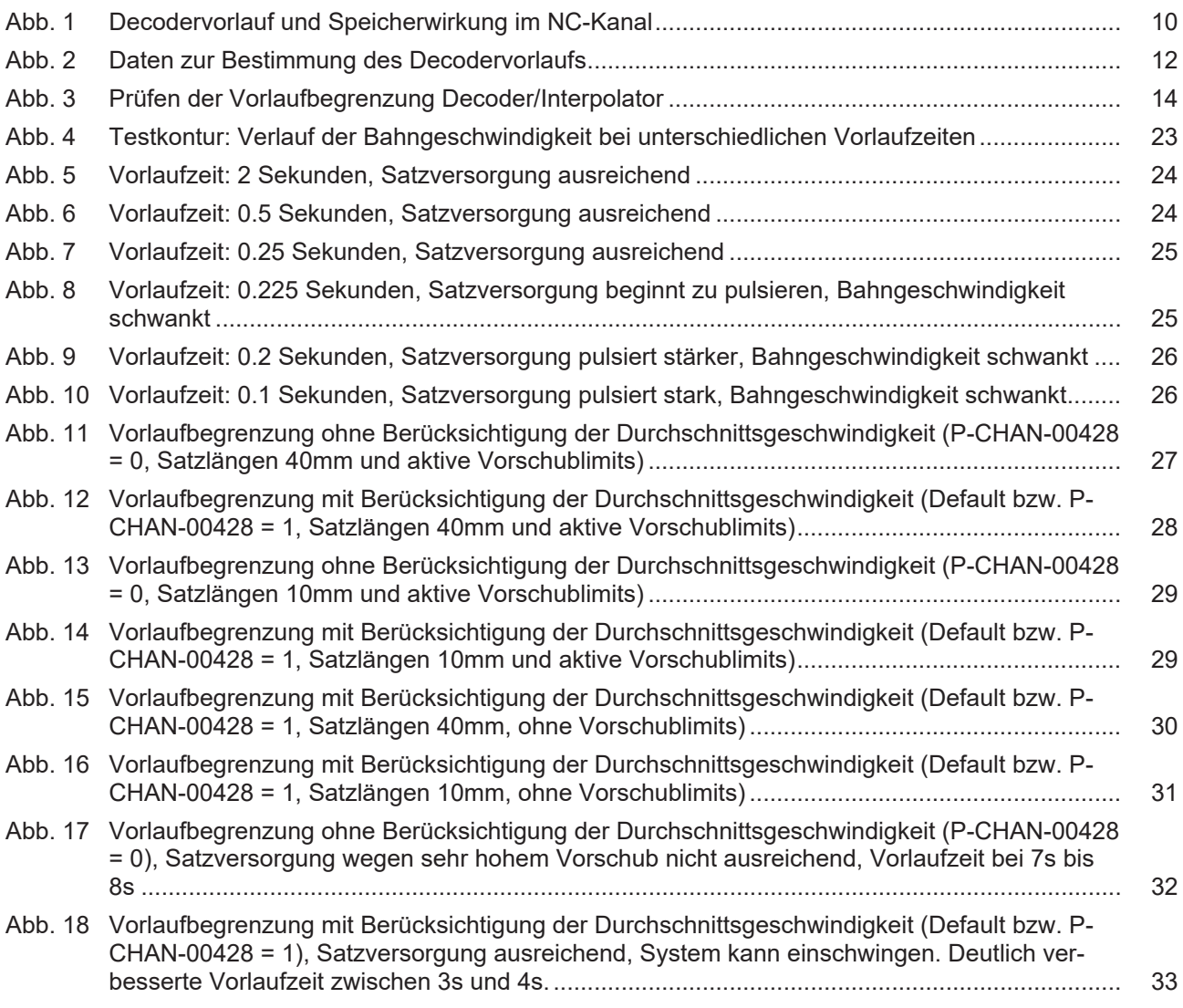

# <span id="page-7-0"></span>**1 Übersicht**

### **Aufgabe**

Zwischen der Decodierung eines NC-Programms und der Ausführung der Bewegungssätze im Interpolator entsteht durch die kaskadierte Verarbeitung im NC-Kanal eine zeitliche Verzögerung. Daraus folgt, dass die Decodierung der Ausführung immer vorausläuft.

Bei HSC-Programmen kann dieser Vorlauf einige hundert Bewegungssätze betragen. Durch den Anwender im NC-Programm initiierte Änderungen können so ebenfalls erst zeitverzögert wirksam werden.

Durch die Begrenzung des Decodervorlaufes kann die Reaktionszeit auf Programmbeeinflussungen verkürzt werden.

### **Eigenschaften**

Bei bestimmten Technologien, wie Brenn- oder Wasserstrahlschneiden, kann der Anwender über Variablen bestimmte Prozessparameter wie z.B. Vorschub im laufenden NC-Programm anpassen.

Bei einer aktiven Vorlaufbegrenzung wird erreicht, dass diese Änderungen schnell wirksam sind und im Schneidprozess zeitnah berücksichtigt werden.

### **Parametrierung und Programmierung**

Die Vorlaufbegrenzung kann auf 2 Arten aktiviert werden:

- 1. Durch Konfiguration in der Kanalliste, wobei die Vorlaufbegrenzung dann nach Programmstart sofort wirkt.
- 2. Durch Programmierung im NC-Programm, wodurch die Vorlaufbegrenzung auch nur für bestimmte Programmabschnitte aktiviert werden kann.

### *Obligatorischer Hinweis zu Verweisen auf andere Dokumente*

Zwecks Übersichtlichkeit wird eine verkürzte Darstellung der Verweise (Links) auf andere Dokumente bzw. Parameter gewählt, z.B. [PROG] für Programmieranleitung oder P-AXIS-00001 für einen Achsparameter.

Technisch bedingt funktionieren diese Verweise nur in der Online-Hilfe (HTML5, CHM), allerdings nicht in PDF-Dateien, da PDF keine dokumentenübergreifenden Verlinkungen unterstützt.

# <span id="page-8-0"></span>**2 Beschreibung**

### **Motivation und Funktion**

Nach dem Start eines NC-Programmes werden die einzelnen NC-Sätze durch ein Interpretermodul, den sogenannten Decoder,

- 1. fortlaufend eingelesen,
- 2. in eine interne Darstellung umgesetzt und
- 3. zur weiteren Verarbeitung an den NC-Kanal ausgegeben.

Im NC-Kanal werden die Daten dann von weiteren Modulen (Werkzeugradiuskorrektur, Bahnvorbereitung, etc.) eingelesen, bearbeitet und bis zum Interpolator weiter durchgeschleust.

Die aktuelle Bearbeitung der Befehle im Interpolator entspricht dem **Istzustand** der Maschine, wogegen die decodierten Befehle dem **zukünftigen Zustand** der Maschine entsprechen.

Während der Programmdecodierung werden Parameter (z.B. externe Variablen) eingelesen und abhängig davon unterschiedliche Programmsequenzen durchlaufen.

Der Vorlauf des Decoders ist nicht begrenzt. Somit kann die Zeit zwischen Programmbeeinflussung während der Decodierung und Programmausführung sehr groß sein. Für den Anwender macht sich eine Parameteränderung, die einen Einfluss auf die Programmdecodierung hat, erst stark verzögert in der Ausführung bemerkbar.

Um diese Programmbeeinflussung in der Decodierung möglichst zeitnah zur Programmausführung zu halten, muss der Decodervorlauf möglichst klein gehalten werden, d.h. für den Anwender machen sich so Programmbeeinflussungen relativ unmittelbar bemerkbar.

<span id="page-9-0"></span>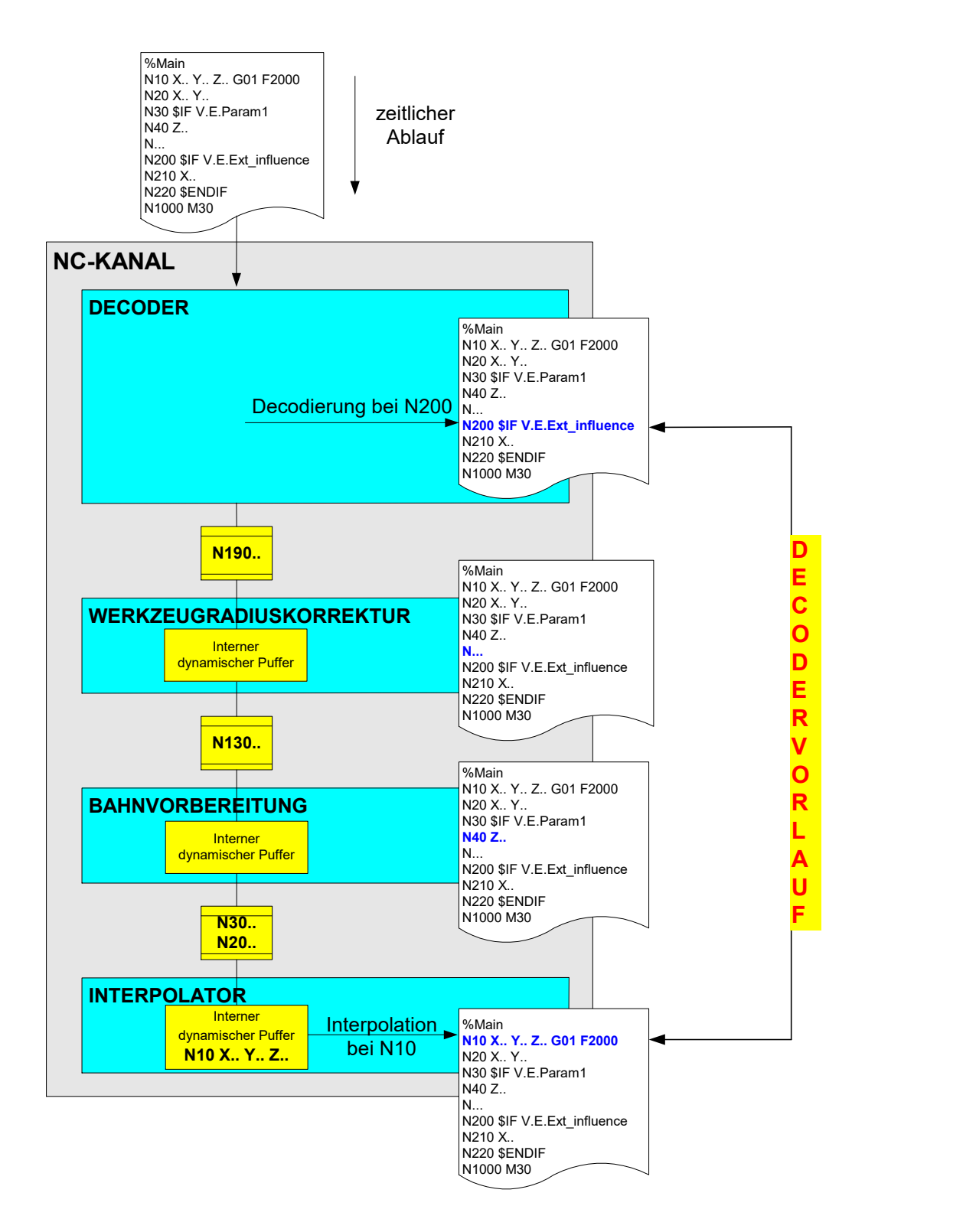

Abb. 1: Decodervorlauf und Speicherwirkung im NC-Kanal

### **Begrenzung der Vorausdecodierung**

Durch die kaskadierte Verarbeitung der NC-Sätze ist also die Programmdecodierung der eigentlichen Ausführung/Interpolation immer voraus.

Die Anzahl der NC-Sätze, um die der Decoder vorauseilt, ist hierbei nicht konstant und nur indirekt durch die zur Verfügung stehenden Speicherplätze begrenzt. Der Decodervorlauf ist somit z.B. abhängig von:

- Der Art der verarbeiteten NC-Sätze selbst (kurze/lange Bewegungssätze, Parameterrechnung, Technofunktionen, Schaltbefehle).
- Den im NC-Kanal aktiven Funktionalitäten (WRK; HSC-, Splineinterpolation) und ihren Puffergrößen.
- Systemeinstellungen (Zykluszeit, Taskaufteilung).

Bei bestimmten Programmabläufen möchte der Anwender vorgeben können, wie weit die Decodierung der Interpolatorebene maximal voraus sein darf.

Der Decodervorlauf kann dazu festgelegt werden über:

- Die Angabe einer Anzahl NC-Sätze bzw. Bewegungssätze oder
- eine zeitbasierte Vorgabe (Verfahrzeit).

<span id="page-11-0"></span>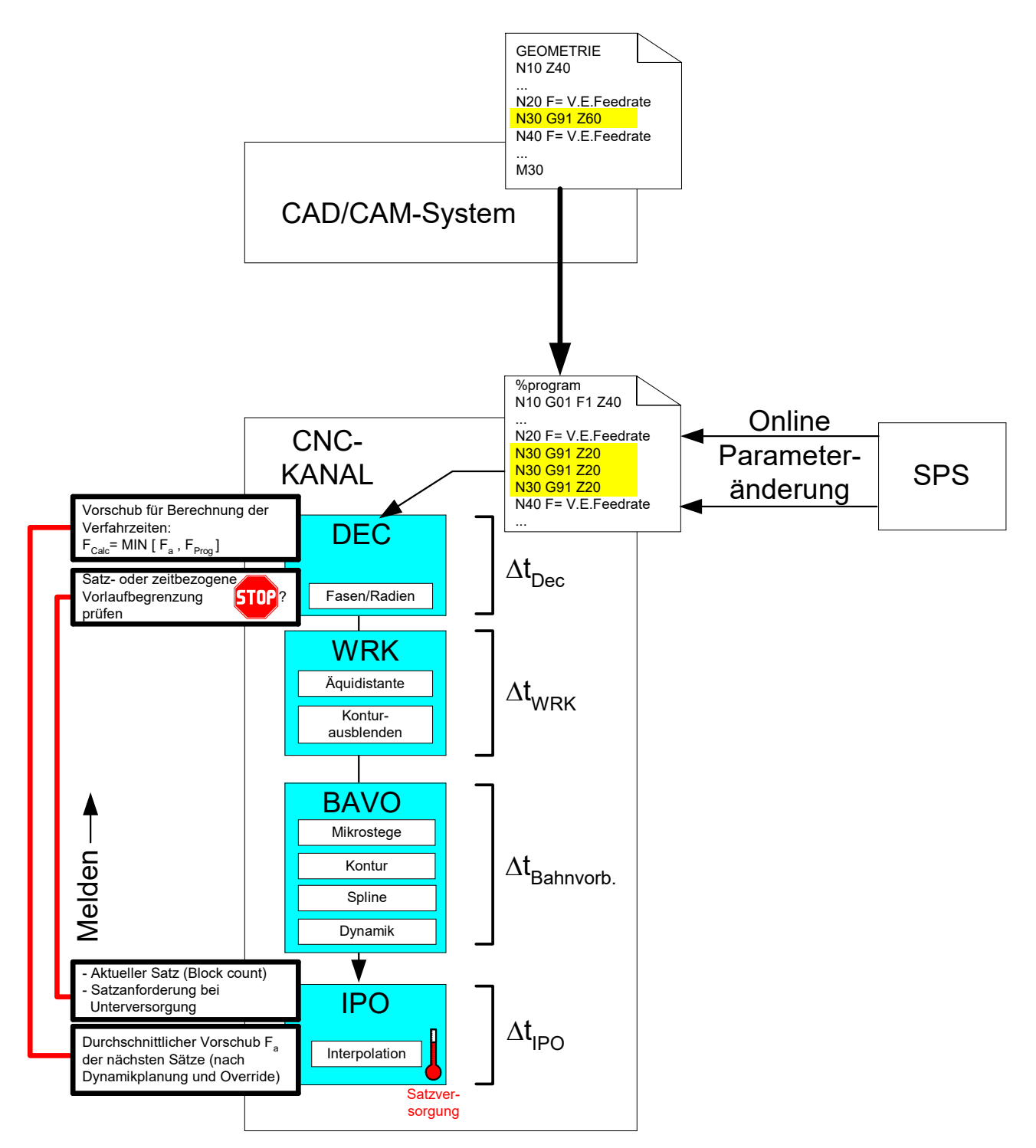

Abb. 2: Daten zur Bestimmung des Decodervorlaufs

# <span id="page-12-0"></span>**3 Vorlaufbegrenzung auf Basis der Satzanzahl**

### **Definition der Begrenzung**

Die Begrenzung erfolgt durch die Festlegung der Anzahl von NC-Sätzen, die der Decoder der Interpolation voraus sein darf.

Diese Festlegung kann der Anwender definieren:

- im NC-Programm oder
- vor dem Hochlauf der Steuerung in den Kanalparametern.

Die CNC nummeriert jede decodierte CNC-Zeile hierzu eindeutig (Satzzähler bzw. Blockcount).

### **Statusanzeige**

Wenn die Decodierung die Vorlaufbegrenzung erreicht hat, wird der Wartezustand des Decoders durch nachfolgendes Statusbit angezeigt.

Bei Fortsetzung der Decodierung wird das Statusbit wieder zurückgenommen. Das Anzeigedatum kann in den Diagnosedaten angezeigt werden.

### **0x00100000 BLOCK\_AHEAD\_LOCK\_ACTIVE**

### **Interner Ablauf**

Der Decoder hält sich in einer internen Tabelle zu jedem ausgegebenen NC-Satz den zugehörigen Blockcount sowie einen zugeordneten Ausgabezähler.

Während des Programmlaufs ermittelt der Decoder mit dem durch den Interpolator gemeldeten Blockcount und seinem eigenen Blockcount das entsprechende Delta der Ausgabezähler (Vorlauf).

Ist dieses Delta größer als die festgelegte zulässige Begrenzung, unterbricht der Decoder seine Bearbeitung. Er wartet so lange mit der Fortsetzung der Decodierung, bis der Interpolator die festgelegte Begrenzung wieder unterschreitet, d.h. wieder "aufgeholt" hat.

<span id="page-13-0"></span>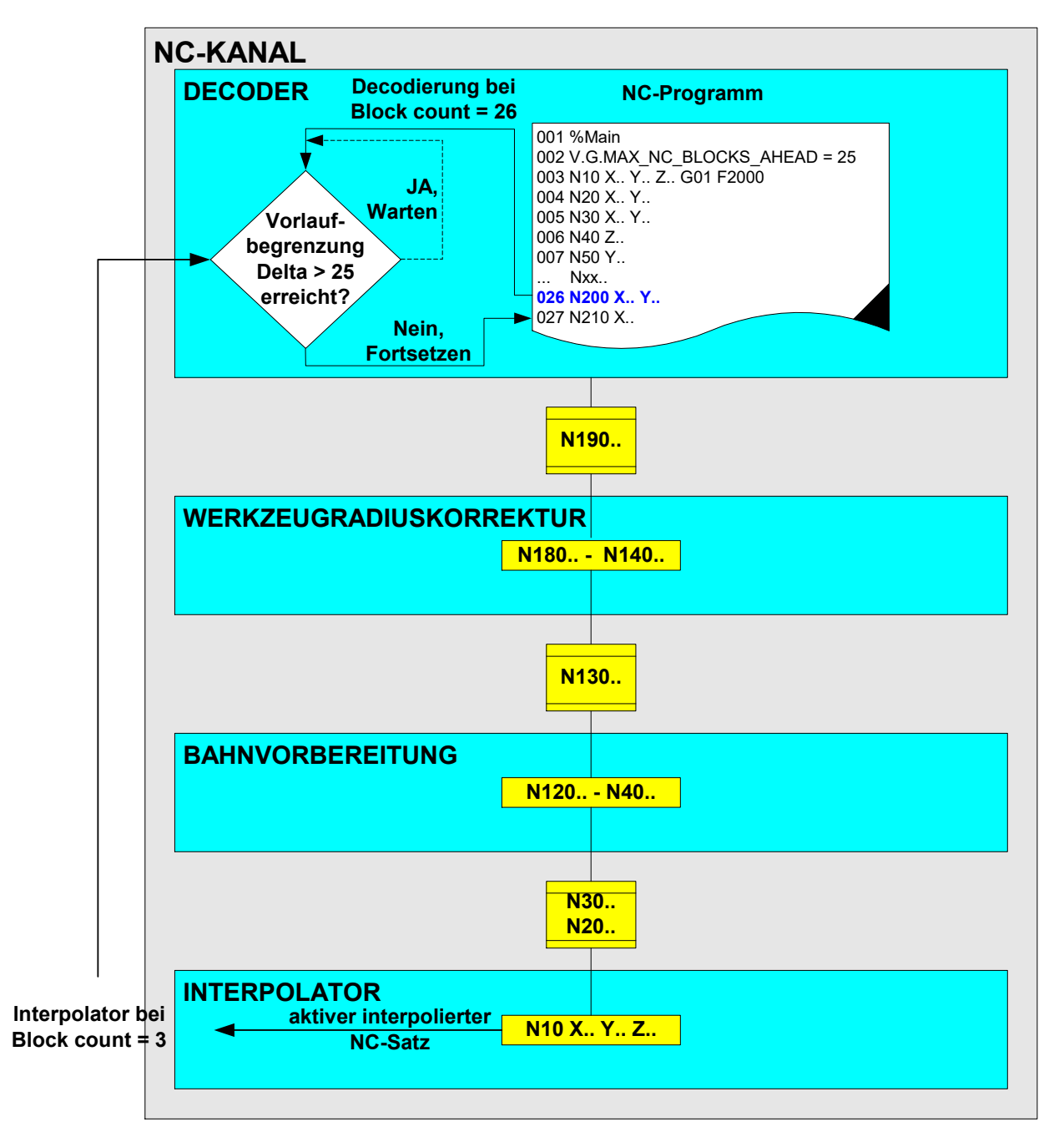

Abb. 3: Prüfen der Vorlaufbegrenzung Decoder/Interpolator

Im Bild beträgt das Delta der Vorlaufbegrenzung 26-3 = 23, d.h. die Decodierung wird fortgesetzt, da die Vorlaufbegrenzung von 25 noch nicht erreicht ist.

### <span id="page-14-0"></span>**3.1 Anwendung**

### **Anwahl Vorlaufbegrenzung**

Die Vorlaufbegrenzung kann festgelegt werden

- direkt im NC-Programm oder
- <span id="page-14-1"></span>• in der Kanalparameterliste.

### **3.1.1 Satzanzahlbegrenzung über NC-Befehl**

#### **Aktivieren über NC-Befehl**

Für die Definition und Anwahl der Begrenzung des Decodervorlaufes im NC-Programm stehen globale Variablen zur Verfügung.

2 (exklusive) Optionen der Satzanzahlbegrenzung sind über Variablen möglich:

### **V.G.MAX\_NC\_BLOCKS\_AHEAD** = *<Wert>*

Mit dieser Variable wird die Anzahl von kanalrelevanten NC-Sätze (Zeilen) bestimmt, die der Decoder gegenüber dem Interpolator maximal im Vorlauf sein darf. Kanalrelevante NC-Sätze sind Programmzeilen, die im nachfolgenden NC-Kanal zu weiteren Aktionen führen (Bewegungssätze, Technofunktionen, Schaltbefehle).

Reine Parameterrechnungen, Leerzeilen und Kommentarzeilen ohne Satznummern werden nur auf Interpreterebene verarbeitet und bleiben bei der Festlegung des Vorlaufwertes unberücksichtigt.

### **V.G.MAX\_MOTION\_BLOCKS\_AHEAD** = *<Wert>*

Mit dieser Variable wird die Anzahl von reinen NC-Bewegungssätzen (G00, G01, G02/03) bestimmt, die der Decoder gegenüber dem Interpolator maximal im Vorlauf sein darf. Alle anderen NC-Programmzeilen bleiben bei der Festlegung des Vorlaufwertes unberücksichtigt.

Durch Setzen der V.G.-Variablen auf einen Wert ungleich 0 wird die Vorlaufbegrenzung aktiviert. Vor dem Start der Vorlaufbegrenzung sollten Decoder und Interpolator bzgl. dem NC-Programm den gleichen Bearbeitungsstand haben, d.h. synchron sein. Dies kann erreicht werden durch:

- Anwahl der Vorlaufbegrenzung sofort zu Beginn des NC-Programms oder
- Ausführen eines #FLUSH WAIT unmittelbar vor Anwahl der Vorlaufbegrenzung

Die Vorlaufbegrenzung ist dann bis zum Hauptprogrammende M30 aktiviert.

### *HINWEIS*

Es darf immer nur eine Option der Vorlaufbegrenzung aktiv sein. Bei gleichzeitiger Verwendung der Variablen wird die Fehlermeldung P-ERR-21575 ausgegeben.

### **Deaktivieren über NC-Befehl**

Wird der Wert dieser V.G.-Variablen auf 0 gesetzt, so ist die Begrenzung wieder deaktiviert.

#### **Satzanzahlbegrenzung über NC-Befehl**

```
Vorlaufbegrenzung über Definition im NC-Programm
%MAIN
N005 V.G.MAX_NC_BLOCKS_AHEAD = 10 ;Anwahl Vorlaufbegrenzung 10 NC-Sätze
N190 #HSC[ MODE 1 CONTERROR 0.01]
N270 G54 G90
…
N320 #HSC ON
N47200: G1 F4000 Y597.771 Z-5.596
N47210 Y597.343 Z-5.205
N47220 Y596.911 Z-4.861
N47230 Y596.475 Z-4.561
N47240 Y596.067 Z-4.321
N47250 Y595.643 Z-4.112
N47260 Y595.278 Z-3.965
N47270 Y594.905 Z-3.841
N47280 Y594.524 Z-3.747
N47290 Y594.136 Z-3.683
…
N47350 V.G.MAX_NC_BLOCKS_AHEAD = 0 ;Abwahl Vorlaufbegrenzung
…
N47449 #FLUSH WAIT ;Synchronisierung von Decoder und Interpolator
N47450 V.G.MAX_MOTION_BLOCKS_AHEAD = 20 ;Anwahl Vorlaufbegrenzung 20 Bewegungssätze
N47440 Y589.152 Z-5.735
N47450 Y588.76 Z-6.156
N47460 Y588.235 Z-6.767
N47470 Y587.299 Z-7.889
N47480 Y587.034 Z-8.198
N47490 Y586.768 Z-8.463
N47500 Y586.492 Z-8.686
N47510 Y586.235 Z-8.853
N47520 Y585.994 Z-8.971
N47530 Y585.791 Z-9.039
N475403 V.G.MAX_MOTION_BLOCKS_AHEAD = 0 ;Abwahl Vorlaufbegrenzung
```
… N999999 M30

### <span id="page-16-0"></span>**3.1.2 Satzanzahlbegrenzung über Kanalparameter**

### **Aktivieren über Kanalparameter**

Alternativ stehen zur Konfiguration der Vorlaufbegrenzung in der Kanalparameterliste entsprechende Parameter zur Verfügung:

### **max\_nc\_blocks\_ahead** *<Wert>* (P-CHAN-00216)

Mit diesem Parameter wird die Anzahl von kanalrelevanten NC-Sätzen (Zeilen) bestimmt, die der Decoder gegenüber dem Interpolator maximal im Vorlauf sein darf.

### **max\_motion\_blocks\_ahead** *<Wert>* (P-CHAN-00246)

Mit diesem Parameter wird die Anzahl von reinen NC-Bewegungssätzen (G00, G01, G02/03) bestimmt, die der Decoder gegenüber dem Interpolator maximal im Vorlauf sein darf.

Nach Programmstart ist die Vorlaufbegrenzung dann sofort aktiv und bleibt bis zum Hauptprogrammende M30 angewählt.

Im NC-Programm kann die Vorlaufbegrenzung durch Schreiben der entsprechenden Variable V.G.MAX\_NC\_BLOCKS\_AHEAD bzw. V.G.MAX\_MOTION\_BLOCKS\_AHEAD jederzeit geändert oder deaktiviert werden.

Beim nächsten Programmstart gilt dann wieder der in der Kanalparameterliste gesetzte Wert.

### *HINWEIS*

Es darf immer nur eine Option der Vorlaufbegrenzung über die Konfiguration aktiviert werden. Bei gleichzeitiger Verwendung der Parameter wird die Fehlermeldung P-ERR-21574 ausgegeben.

### **Deaktivieren über Kanalparameter**

Werden diese Kanalparameter auf 0 gesetzt oder in der Liste nicht angegeben, so ist nach Programmstart keine Begrenzung aktiv.

### <span id="page-17-0"></span>**3.2 Besonderheiten und Einschränkungen**

### **Restriktionen / Besonderheiten**

Werden im NC-Programm viele Zeilen programmiert, die nur decoderintern ausgewertet werden, so erfolgt keine Befehlsausgabe an den NC-Kanal.

Dies kann insbesondere bei der Vorlaufbegrenzung über "MAX\_NC\_BLOCKS\_AHEAD" dazu führen, dass die Decodierung unterbricht und der Interpolator ebenfalls anhält, weil der Kanal keine neuen Sätze nachliefert (Verklemmung).

Um dies zu vermeiden, sollten nach Anwahl der Vorlaufbegrenzung möglichst keine großen Blöcke von Kommentarzeilen, Leerzeilen, Parameterrechnungen etc. vorkommen.

Evtl. muss auch der Wert der Vorlaufbegrenzung erhöht werden.

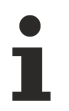

Damit beim begrenzten Decodervorlauf keine Verklemmungen des NC-Kanals auftreten, wird empfohlen, mindestens **10 Zeilen** als Begrenzung festzulegen.

Da die Bahnplanung abhängig von den aktiven Funktionalitäten im NC-Kanal verschiedene Anzahlen von Sätzen speichert, ist evtl. eine deutlich höhere Vorlaufbegrenzung notwendig.

Die gesamte Speicherwirkung des Kanals ist z.B. abhängig von folgenden aktiven Funktionen:

- Werkzeugradiuskorrektur
- Überschleifen G61/G262
- #HSC (Spline)
- Mikrostege
- Dynamikplanung

Abhängig von der Bahndynamik können bei relativ kurzen Bewegungssätzen bei aktiver Vorlaufbegrenzung Vorschubschwankungen auftreten.

Für einen stabilen Ablauf kann optional der überwachte Vorlaufbetrieb durch den Kanalparameter P-CHAN-00270 angewählt werden (siehe Kapitel "[Zeitbezogene Vorlaufbegrenzung \[](#page-18-0)▶ [19\]](#page-18-0)"):

**dec\_max\_ahead\_protected ACTIVE**

# <span id="page-18-0"></span>**4 Zeitbezogene Vorlaufbegrenzung**

### **Definition der Begrenzung**

Bei der zeitbezogenen Vorlaufbegrenzung wird der maximal zulässige Decodiervorlauf durch die Angabe einer Zeit in Sekunden festgelegt. Die Begrenzung bestimmt, wie viele Sekunden die Decodierung der Programmausführung (Interpolation) voraus sein darf.

Hierbei wird ausschließlich die Verfahrzeit von Bewegungssätzen (wie G00, G01, G02, G03) sowie die Verweilzeit (G04, #TIME) betrachtet. Andere zeitverbrauchende NC-Funktionen, wie z.B. M-Funktionen werden nicht berücksichtigt.

Die Vorlaufbegrenzung der Decodierung basiert auf der programmierten idealen Sollgeschwindigkeit und der aktuellen Satzlänge. Hieraus ergeben sich insbesondere Abweichungen bei Funktionen, welche die Konturund Dynamik beeinflussen, wie z.B.:

- Echtzeitbeeinflussungen der Geschwindigkeit über FEEDHOLD, Override
- Gewichtungen der Geschwindigkeit, z.B. über #VECTOR LIMIT
- Abweichung, falls die programmierte Geschwindigkeit nicht erreicht werden kann, z. B. aufgrund der zu fahrenden Geometrie
- Konturbeinflussungen durch Polymonüberschleifen oder Splineinterpolation

Damit die Verfahrzeit für die Vorlaufbegrenzung dennoch realistisch abgeschätzt werden kann, stellt die Interpolation eine gemittelte Vorschubgeschwindigkeit (Durchschnittsgeschwindigkeit) der nächsten auszuführenden Verfahrsätze zur Verfügung.

In der Durchschnittsgeschwindigkeit sind krümmungsabhängige Dynamikbegrenzungen und Echtzeiteinflüsse wie Override und Feedhold berücksichtigt. Die berechnete Verfahrzeit basiert dann auf dem Minimum von Durchschnittsgeschwindigkeit und dem zum Decodierzeitpunkt im Satz gültigen Vorschub (F-Wort, Eilgang).

Für die Berechnung der Verfahrzeit gelten folgende Bedingungen:

- Es werden Linear- und Zirkularsätze betrachtet.
- Bei der Ermittlung der Verfahrzeit auf der Bahn werden nur Vorschubachsen (#FGROUP) berücksichtigt
- Sind nur Mitschleppachsen im Satz programmiert, wird bei der Berechnung der Verfahrzeit die langsamste Achse verwendet.

### **Restriktionen:**

- Unabhängige Achsbewegungen (INDP\_SYN. INDP\_ASYN) und der "Z"-Anteil von Helikalbewegungen werden nicht berücksichtigt.
- Keine Berücksichtigung von M/H-Funktionen, Werkzeugwechseln etc.

Die An-/Abwahl der zeitbezogenen Vorlaufbegrenzung erfolgt analog zur satzbezogenen Vorlaufbegrenzung entweder

- im NC-Programm durch die spezielle V.G-Variable **V.G.MAX\_TIME\_AHEAD** = *<Wert in [sek.]>* oder
- generell durch den Kanalparameter P-CHAN-00269: **max\_time\_ahead** *<Wert in [10-6 sek.]>*

### **Statusanzeige**

Wenn die Decodierung die zeitbezogene Vorlaufgrenze erreicht hat, wird der Wartezustand des Decoders durch nachfolgendes Statusbit angezeigt. Bei Fortsetzung der Decodierung wird das Statusbit wieder zurückgenommen.

### **0x00200000 TIME\_AHEAD\_LOCK\_ACTIVE**

Das Anzeigedatum kann in den Diagnosedaten angezeigt werden.

#### **Interner Ablauf**

Die Berechnung der relevanten Verfahrzeiten wird vollständig im Decoder durchgeführt.

Der Decoder schätzt für jeden (Verfahr-)Satz hierzu eine minimale Ausführungszeit = Bahnlänge / Geschwindigkeit ab.

Der Decoder hält in einer Tabelle für jeden ausgegebenen Verfahrsatz den Blockcount und die benötigte Zeit. Mit dem vom Interpolator angezeigten Blockcount wird dann über die Tabelle der Zeitvorlauf zum zuletzt verarbeiteten Verfahrsatz ermittelt.

Ist dieses Delta größer als die festgelegte zulässige Begrenzung, unterbricht der Decoder seine Bearbeitung und wartet so lange mit der Fortsetzung der Decodierung, bis der Interpolator die festgelegte Begrenzung wieder unterschreitet; also wieder "aufgeholt" hat.

### **Wirksamkeit**

Die Vorlaufbegrenzung ist nur dann wirksam, wenn die Satzversorgung des Interpolators (Überwachter Betriebsmodus, Kapitel "[Zeitbezogene Vorlaufbegrenzung \[](#page-18-0) $\blacktriangleright$  [19\]](#page-18-0)") gewährleistet ist.

### **Zeitbezogene Vorlaufbegrenzung**

Zeitbezogene Vorlaufbegrenzung über Definition im NC-Programm %MAIN N190 #HSC[ MODE 1 CONTERROR 0.01] N270 G54 G90 **N280 V.G.MAX\_TIME\_AHEAD = 2 ;Anwahl Vorlaufbegrenzung 2 Sekunden** … N320 #HSC ON N47200: G1 F4000 Y597.771 Z-5.596 N47210 Y597.343 Z-5.205 N47220 Y596.911 Z-4.861 N47230 Y596.475 Z-4.561 N47240 Y596.067 Z-4.321 N47250 Y595.643 Z-4.112 N47260 Y595.278 Z-3.965 N47270 Y594.905 Z-3.841 N47280 Y594.524 Z-3.747 N47290 Y594.136 Z-3.683 … N47440 Y589.152 Z-5.735 N47450 Y588.76 Z-6.156 N47460 Y588.235 Z-6.767 N47470 Y587.299 Z-7.889 N47480 Y587.034 Z-8.198 N47490 Y586.768 Z-8.463 N47500 Y586.492 Z-8.686 N47510 Y586.235 Z-8.853 N47520 Y585.994 Z-8.971 N47530 Y585.791 Z-9.039 **N475403 V.G.MAX\_TIME\_AHEAD = 0 ;Abwahl Vorlaufbegrenzung** …

N999999 M30

### <span id="page-21-0"></span>**4.1 Programmbeispiele**

### **Beispiel 1**

Im folgenden Testprogramm wird ein Quadrat mit einer Kantenlänge von 100 mm gefahren, wobei jede Seite in 100 Einzelsätze segmentiert ist. Ausgehend von einer Vorlaufzeit von 2 Sekunden wird bei immer kleineren Werten sichtbar, dass aufgrund der pulsierenden Satzversorgung ab einer bestimmten Schwelle die Bahngeschwindigkeit nicht mehr konstant gehalten werden kann.

```
% Quadrat.nc
#SLOPE [TYPE=HSC]
G133 100
V.G.MAX_TIME_AHEAD = 2 ;Sekunden
G00 G90 X0 Y0
P40 = 5000P30=100.0 (* Viereck Kantenlaenge *)
P20 = 100 (* Satzanzahl auf Kantenlaenge *)
P10 = P30/P20
$FOR P1=1,P20, 1
N[P1]G01 G91 XP10 FP40
$ENDFOR
G90
$FOR P1=1,P20, 1
N[P1+1000]G01 G91 YP10
$ENDFOR
G90
$FOR P1=1,P20, 1
N[P1+2000]G01 G91 X-P10
$ENDFOR
G90
$FOR P1=1,P20, 1
N[P1+3000]G01 G91 Y-P10
$ENDFOR
G90
V.G.MAX_TIME_AHEAD = 0 ;Sekunden
M30
```
<span id="page-22-0"></span>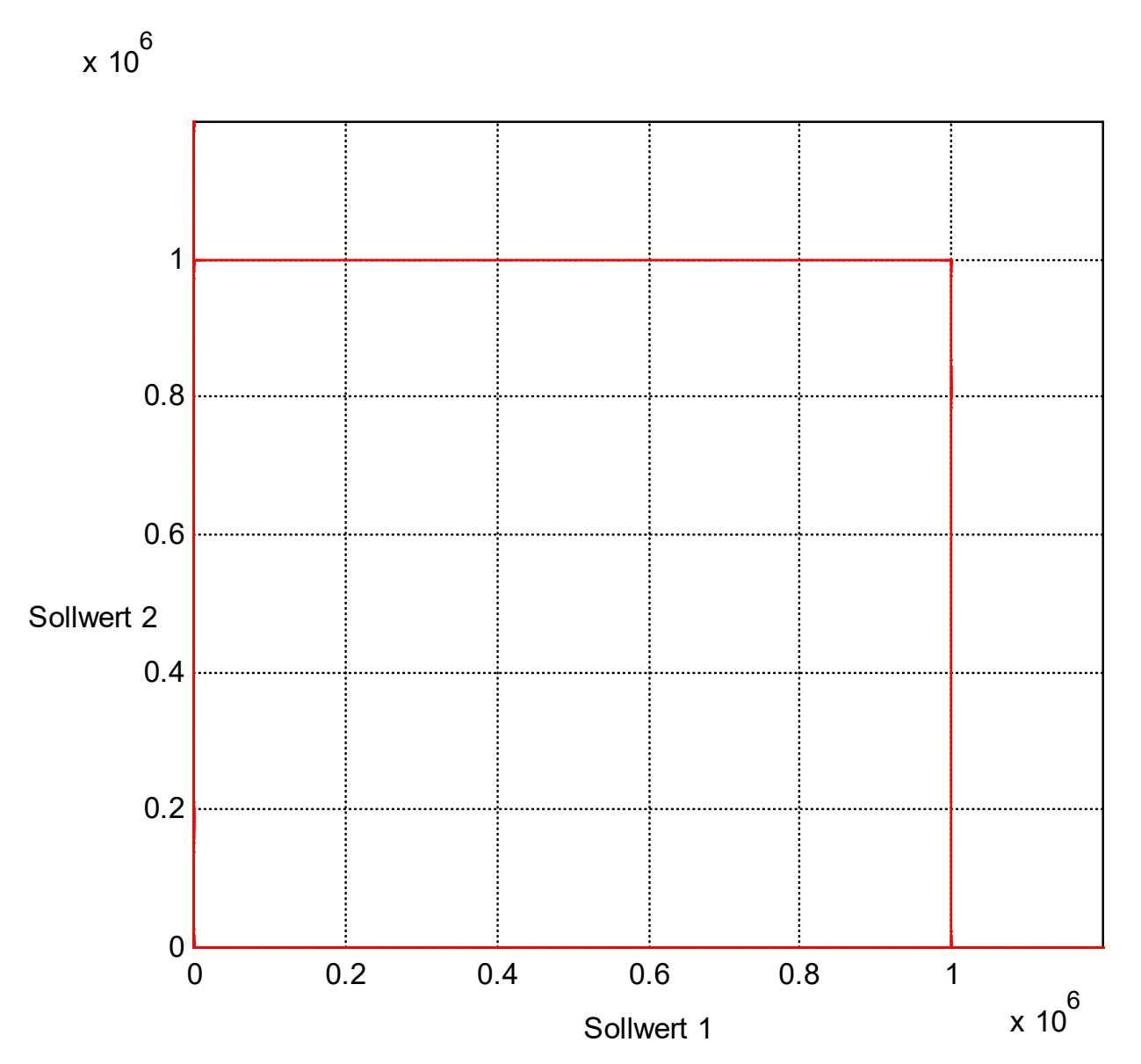

Abb. 4: Testkontur: Verlauf der Bahngeschwindigkeit bei unterschiedlichen Vorlaufzeiten

<span id="page-23-0"></span>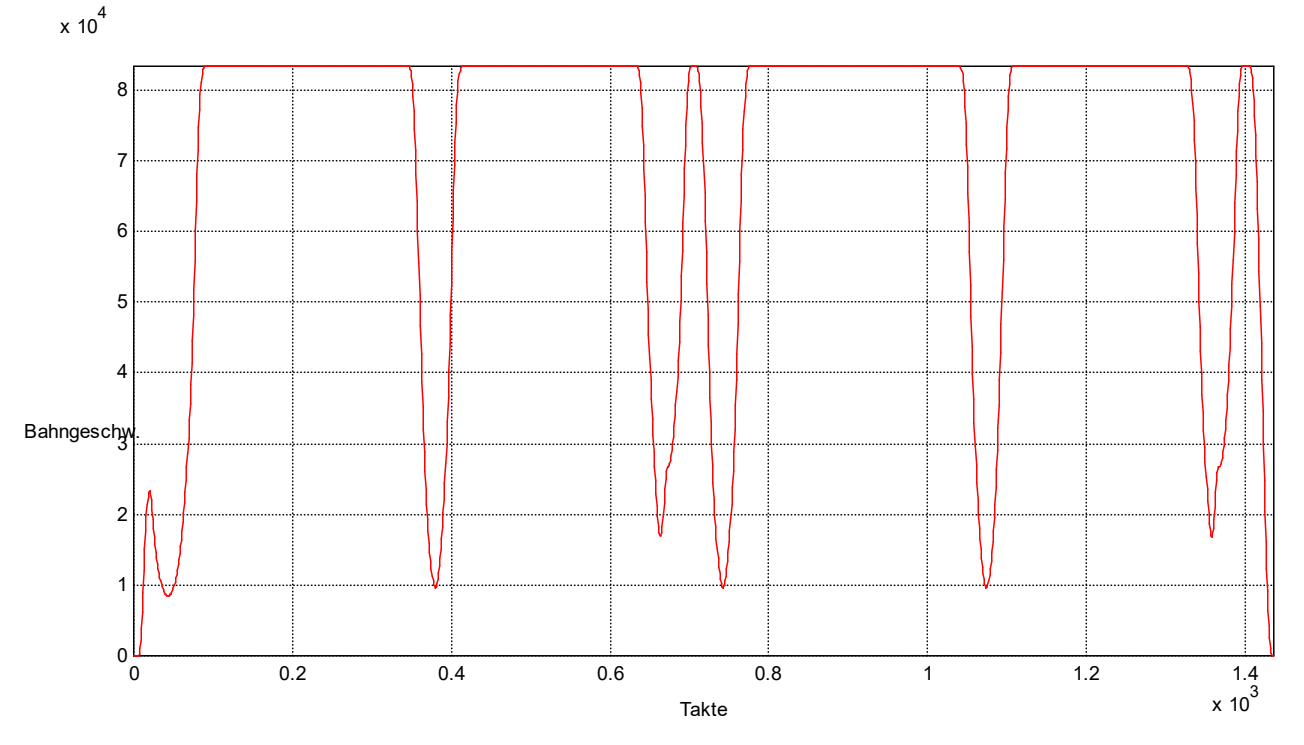

Abb. 5: Vorlaufzeit: 2 Sekunden, Satzversorgung ausreichend

<span id="page-23-1"></span>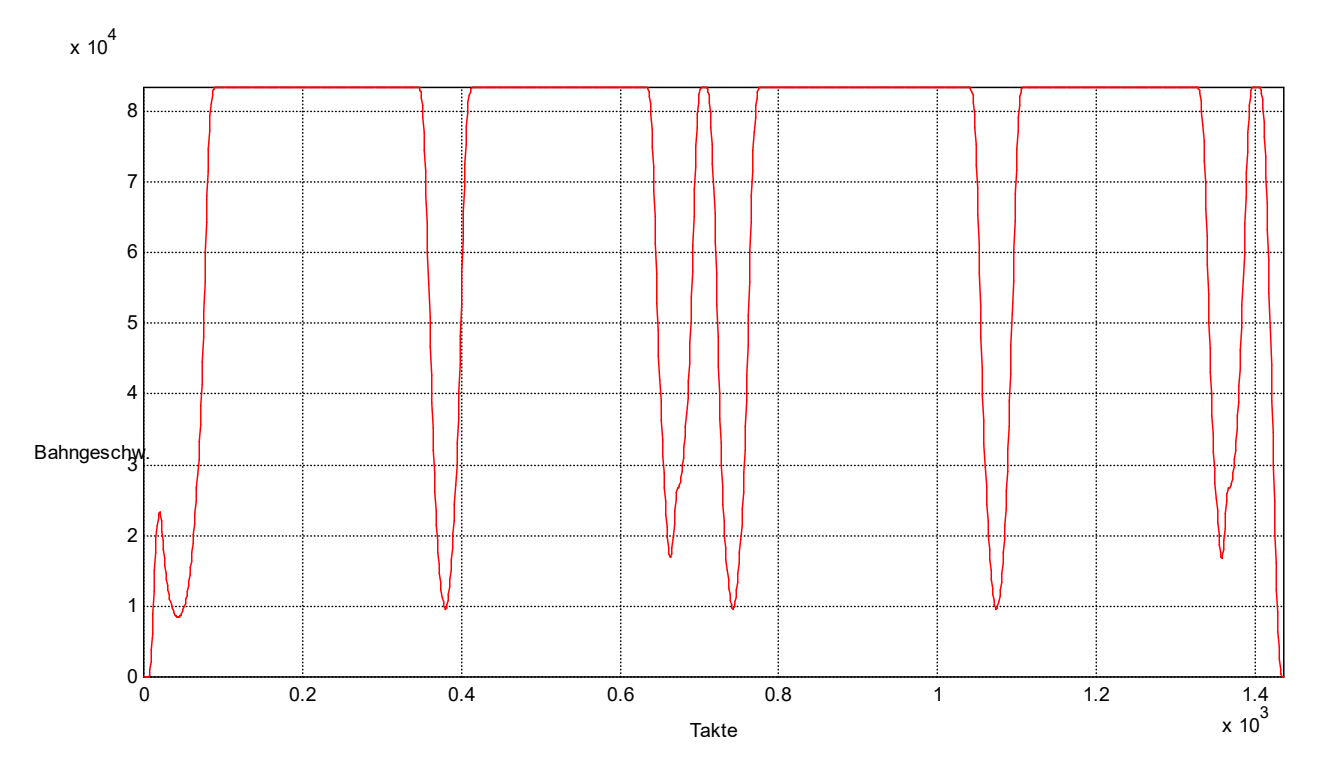

Abb. 6: Vorlaufzeit: 0.5 Sekunden, Satzversorgung ausreichend

<span id="page-24-0"></span>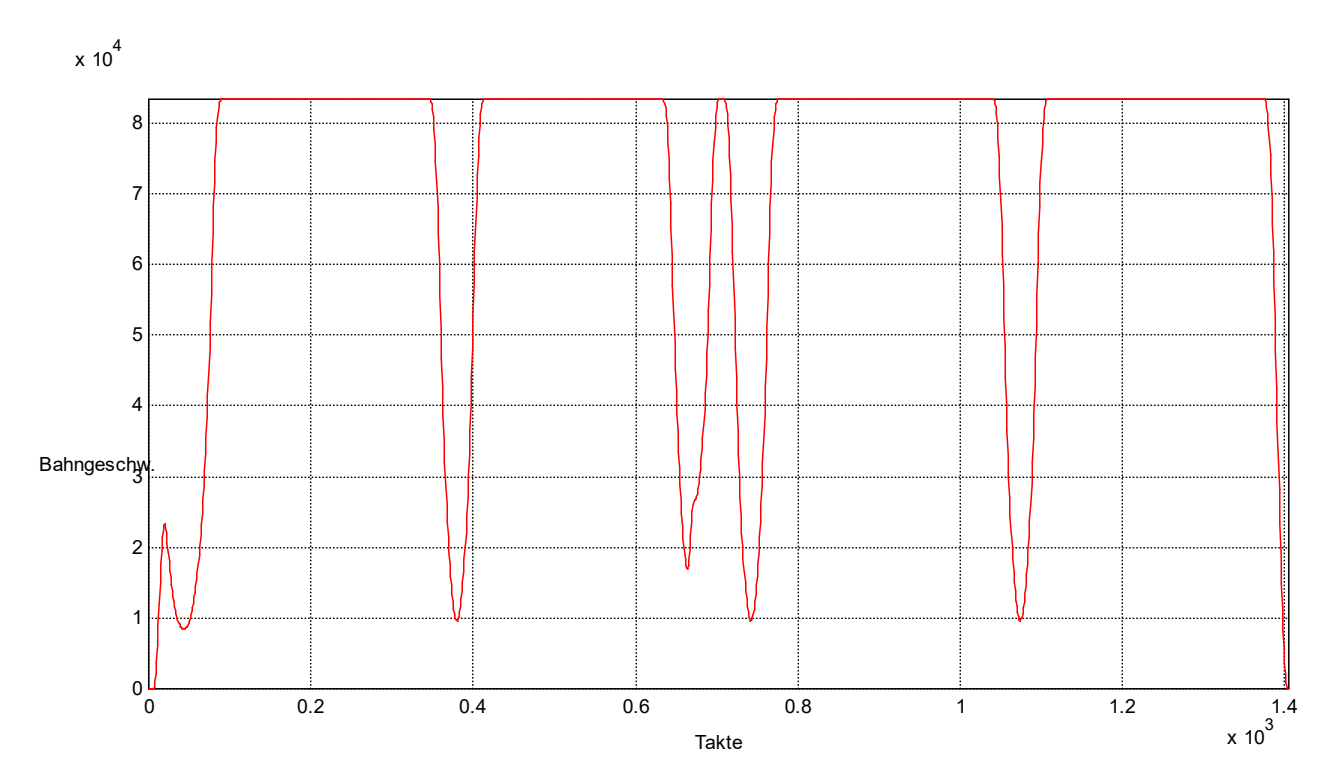

Abb. 7: Vorlaufzeit: 0.25 Sekunden, Satzversorgung ausreichend

<span id="page-24-1"></span>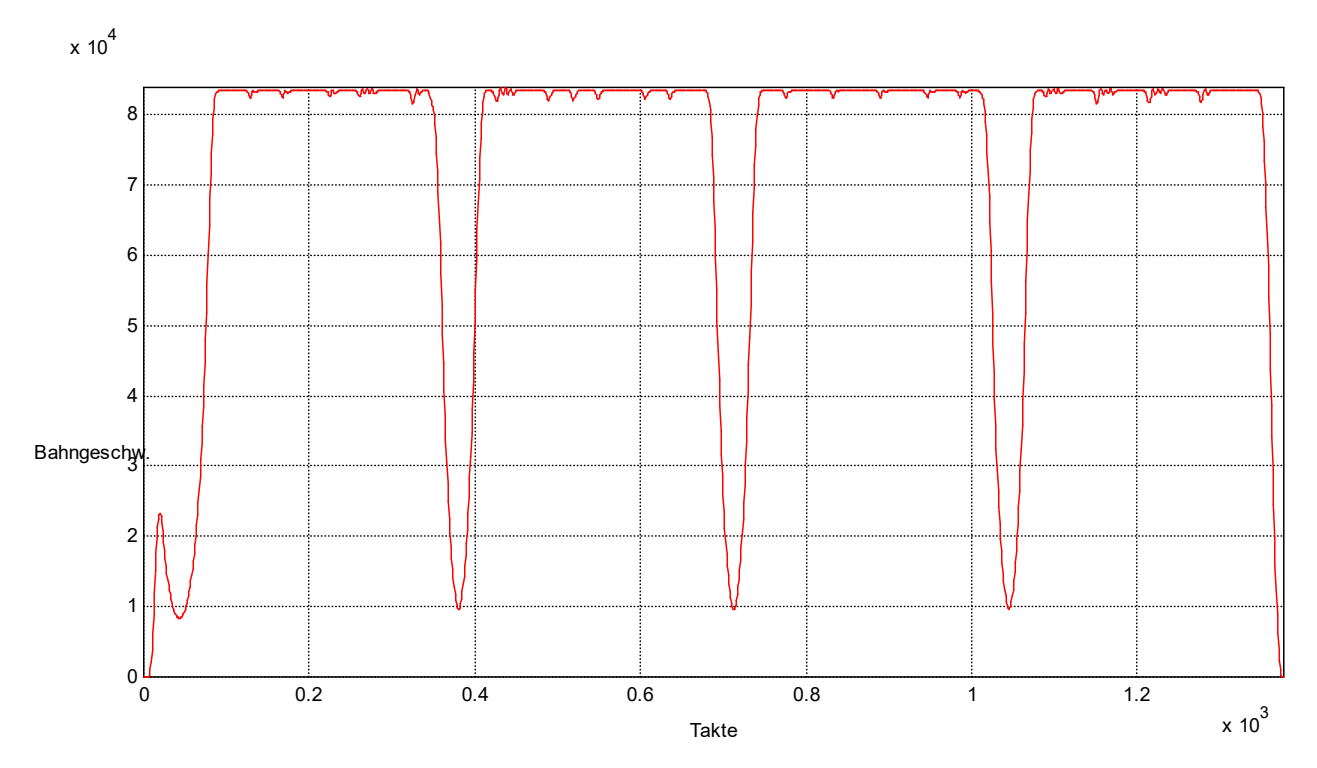

Abb. 8: Vorlaufzeit: 0.225 Sekunden, Satzversorgung beginnt zu pulsieren, Bahngeschwindigkeit schwankt

<span id="page-25-0"></span>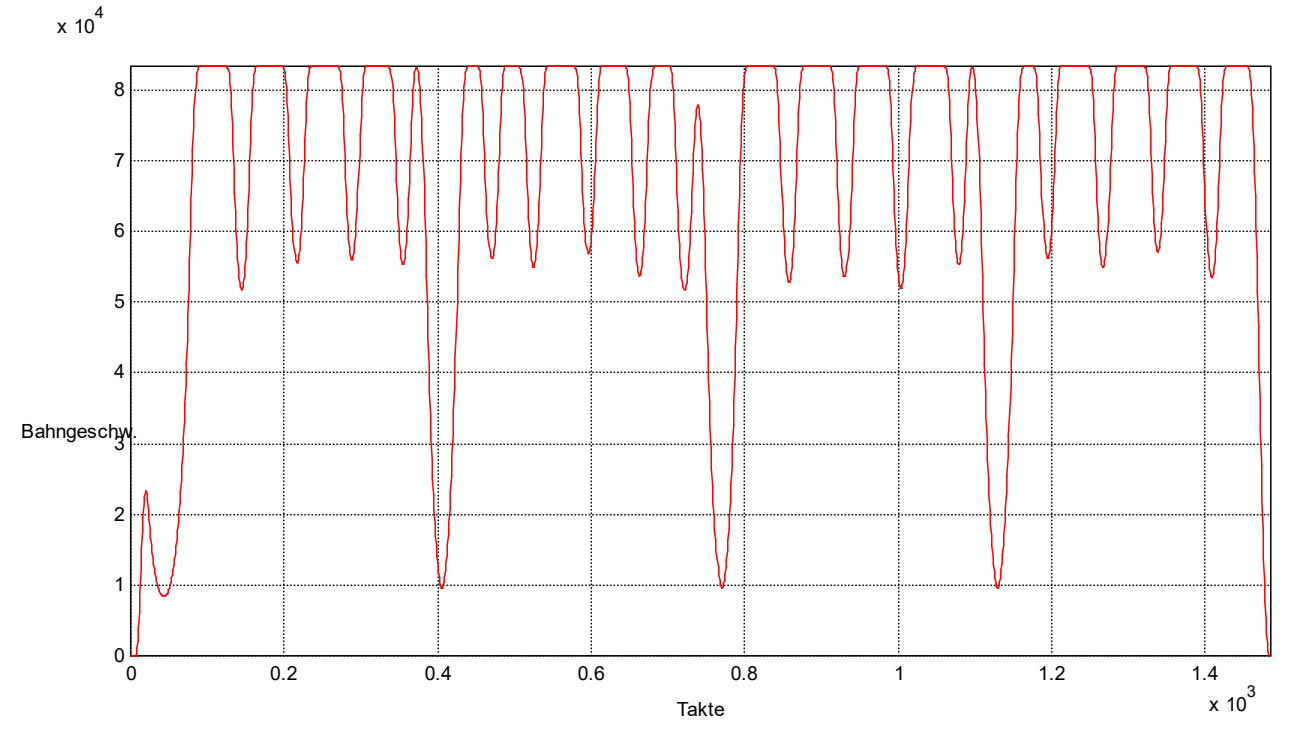

Abb. 9: Vorlaufzeit: 0.2 Sekunden, Satzversorgung pulsiert stärker, Bahngeschwindigkeit schwankt

<span id="page-25-1"></span>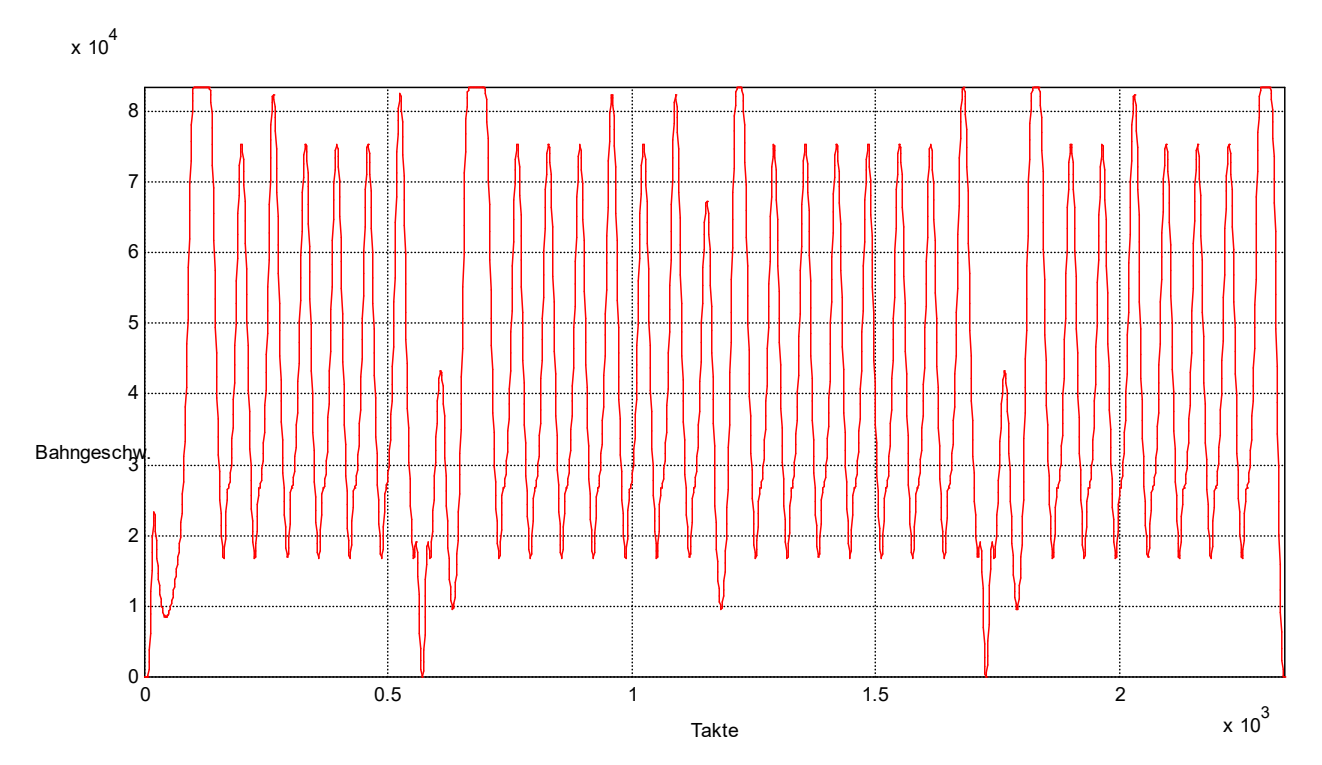

Abb. 10: Vorlaufzeit: 0.1 Sekunden, Satzversorgung pulsiert stark, Bahngeschwindigkeit schwankt

### **Beispiel 2**

Die Berücksichtigung der gemittelten Vorschubgeschwindigkeit bei der Berechnung der Vorlaufzeit ist in der Grundeinstellung immer aktiv. Für das Einfahren von Programmen und für Diagnosezwecke ist diese Funktion mit dem Kanalparameter P-CHAN-00428 (calc average feed ahead) [ $\blacktriangleright$  [37\]](#page-36-0) abschaltbar.

Mit dem nachfolgend aufgeführten idealisierten Testprogramm wird der Einfluss dieser gemittelten Vorschubgeschwindigkeit auf die Genauigkeit der tatsächlichen Vorlaufzeit untersucht und verdeutlicht.

### **Test 1:**

Programm mit 40 mm Linearsätzen und Vorschublimits, Vorlaufzeit 2s

<span id="page-26-0"></span>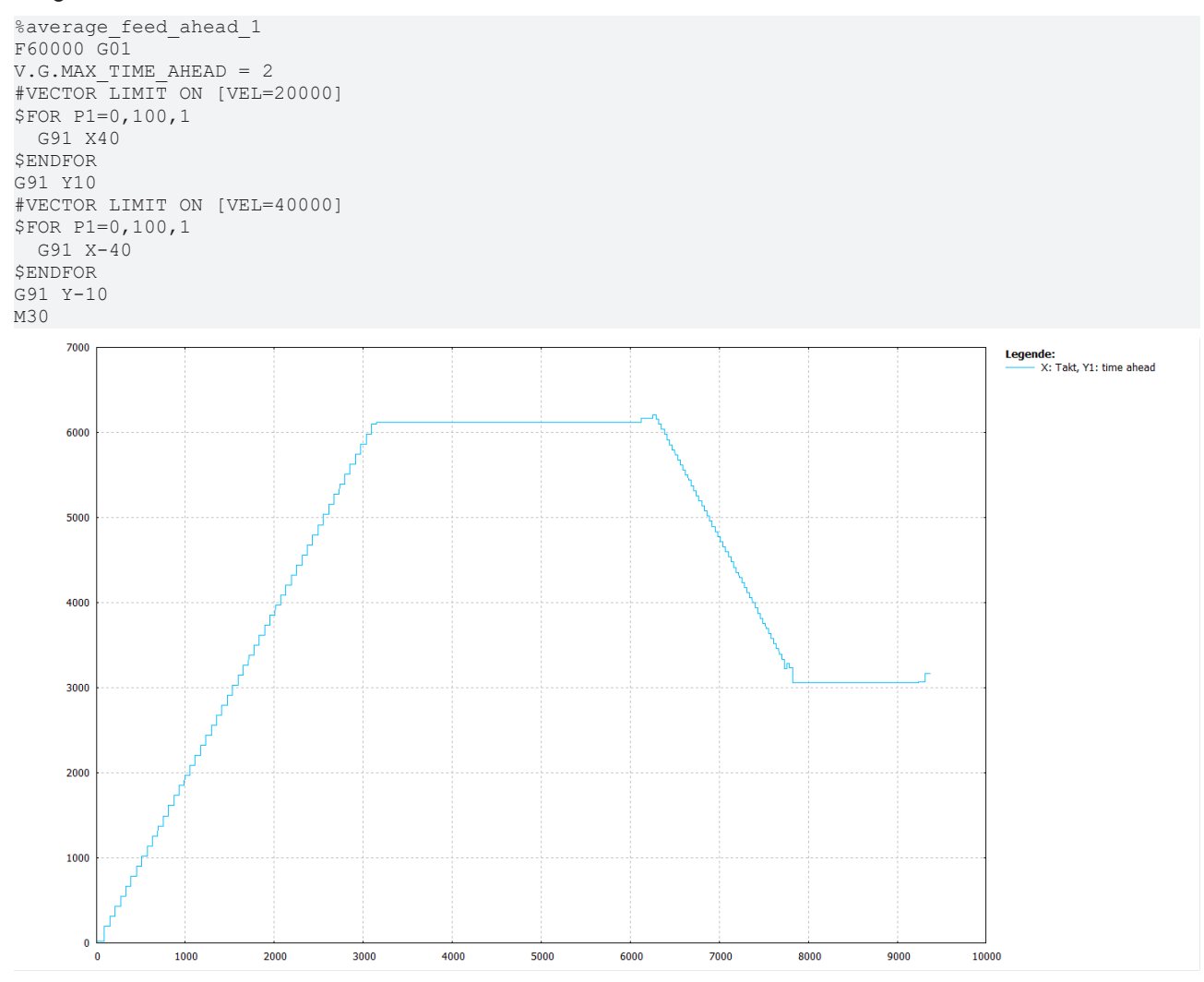

Abb. 11: Vorlaufbegrenzung ohne Berücksichtigung der Durchschnittsgeschwindigkeit (P-CHAN-00428 = 0, Satzlängen 40mm und aktive Vorschublimits)

Durch die langen Geometriesätze (40mm) ist die Satzversorgung gewährleistet. Die Geschwindigkeitsbeinflussung über #VECTOR LIMIT wird wegen P-CHAN-00428 = 0 bei der Vorlaufzeitberechnung nicht berücksichtigt. Die gewünschte Vorlaufzeit von 2 s wird deutlich überschritten

<span id="page-27-0"></span>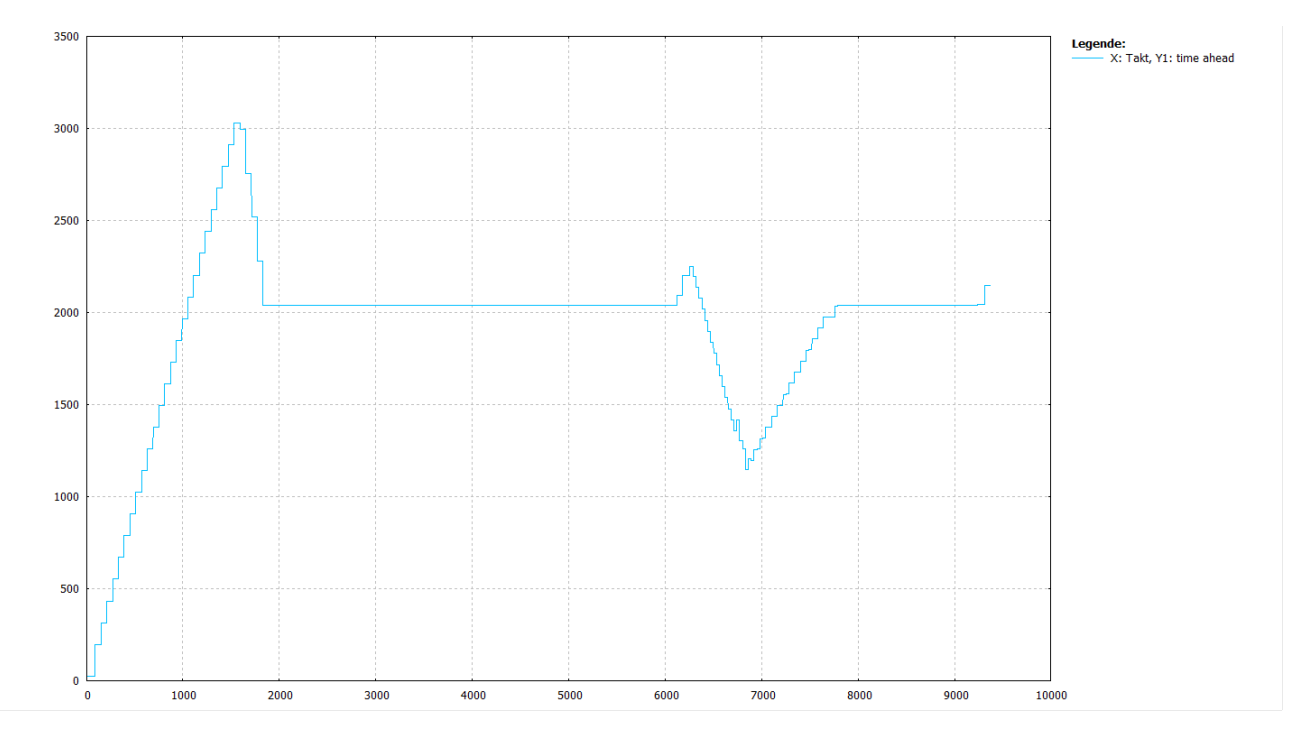

Abb. 12: Vorlaufbegrenzung mit Berücksichtigung der Durchschnittsgeschwindigkeit (Default bzw. P-CHAN-00428 = 1, Satzlängen 40mm und aktive Vorschublimits)

Es kommt beim Start zu einer leichten Überschreitung, die aber nachgeregelt wird. Die gewünschte Vorlaufzeit von 2 s wird im Wesentlichen eingehalten

### **Test 2:**

Programm mit 10 mm (kurzen) Linearsätzen und Vorschublimits, Vorlaufzeit 2s

```
%average_feed_ahead_2
F60000 G01
V.G.MAX TIME AHEAD = 2
#VECTOR LIMIT ON [VEL=20000]
$FOR P1=0,400,1
   G91 X10
$ENDFOR
G91 Y10
#VECTOR LIMIT ON [VEL=40000]
$FOR P1=0,400,1
   G91 X-10
$ENDFOR
G91 Y-10
M30
```
<span id="page-28-0"></span>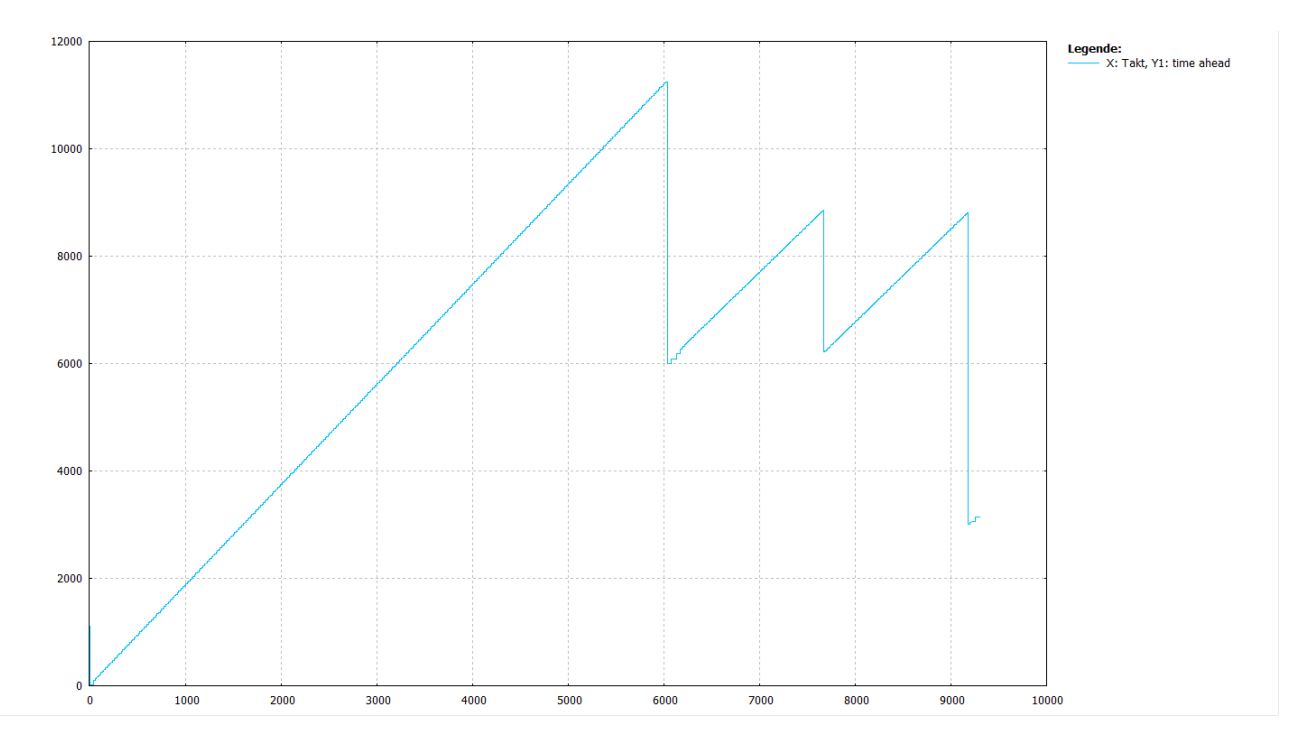

Abb. 13: Vorlaufbegrenzung ohne Berücksichtigung der Durchschnittsgeschwindigkeit (P-CHAN-00428 = 0, Satzlängen 10mm und aktive Vorschublimits)

Durch die kurzen Geometriesätze (10mm) hat die Gewährleistung der Satzversorgung bei der Interpolation Priorität. Eine stabile Vorlaufbegrenzung wird nicht erreicht. Die gewünschte Vorlaufzeit von 2 s wird deutlich überschritten.

<span id="page-28-1"></span>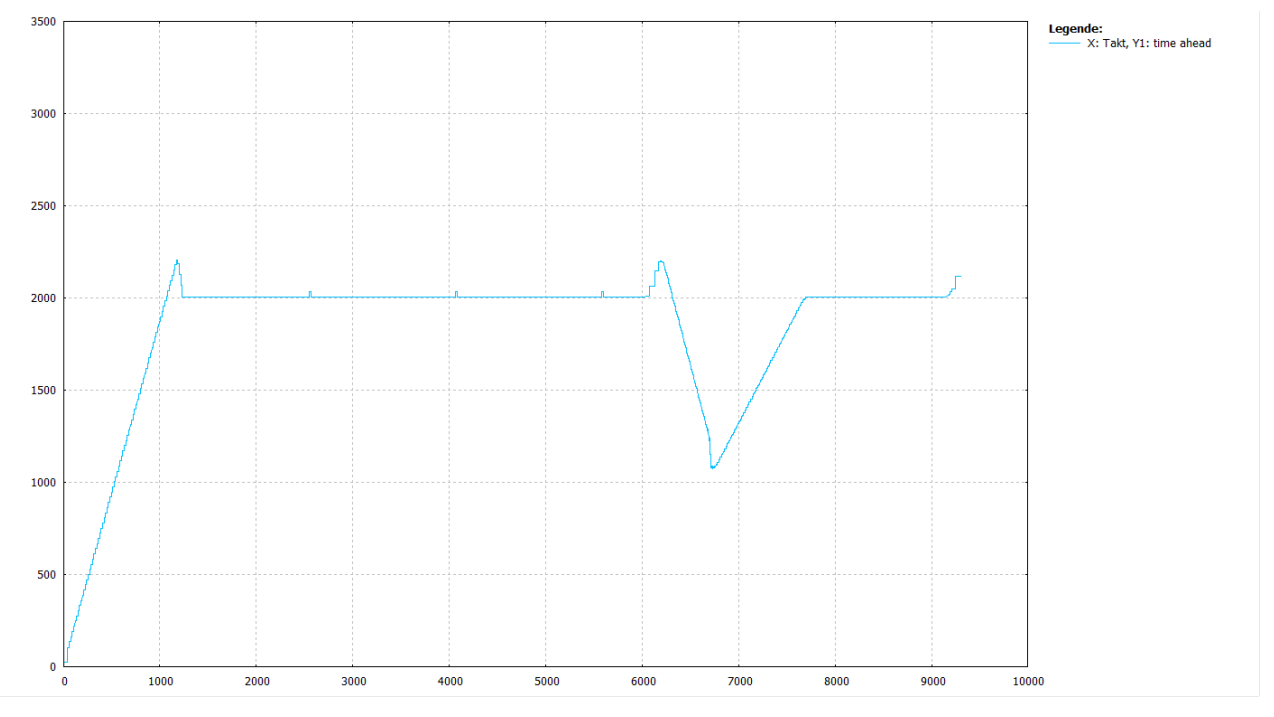

Abb. 14: Vorlaufbegrenzung mit Berücksichtigung der Durchschnittsgeschwindigkeit (Default bzw. P-CHAN-00428 = 1, Satzlängen 10mm und aktive Vorschublimits)

Es kommt beim Start zu einer leichten Überschreitung, die aber nachgeregelt wird. Die gewünschte Vorlaufzeit von 2 s wird im Wesentlichen eingehalten.

### **Test 3:**

### Programm mit 40mm Linearsätzen, ohne Vorschublimits, Vorlaufzeit 2s

<span id="page-29-0"></span>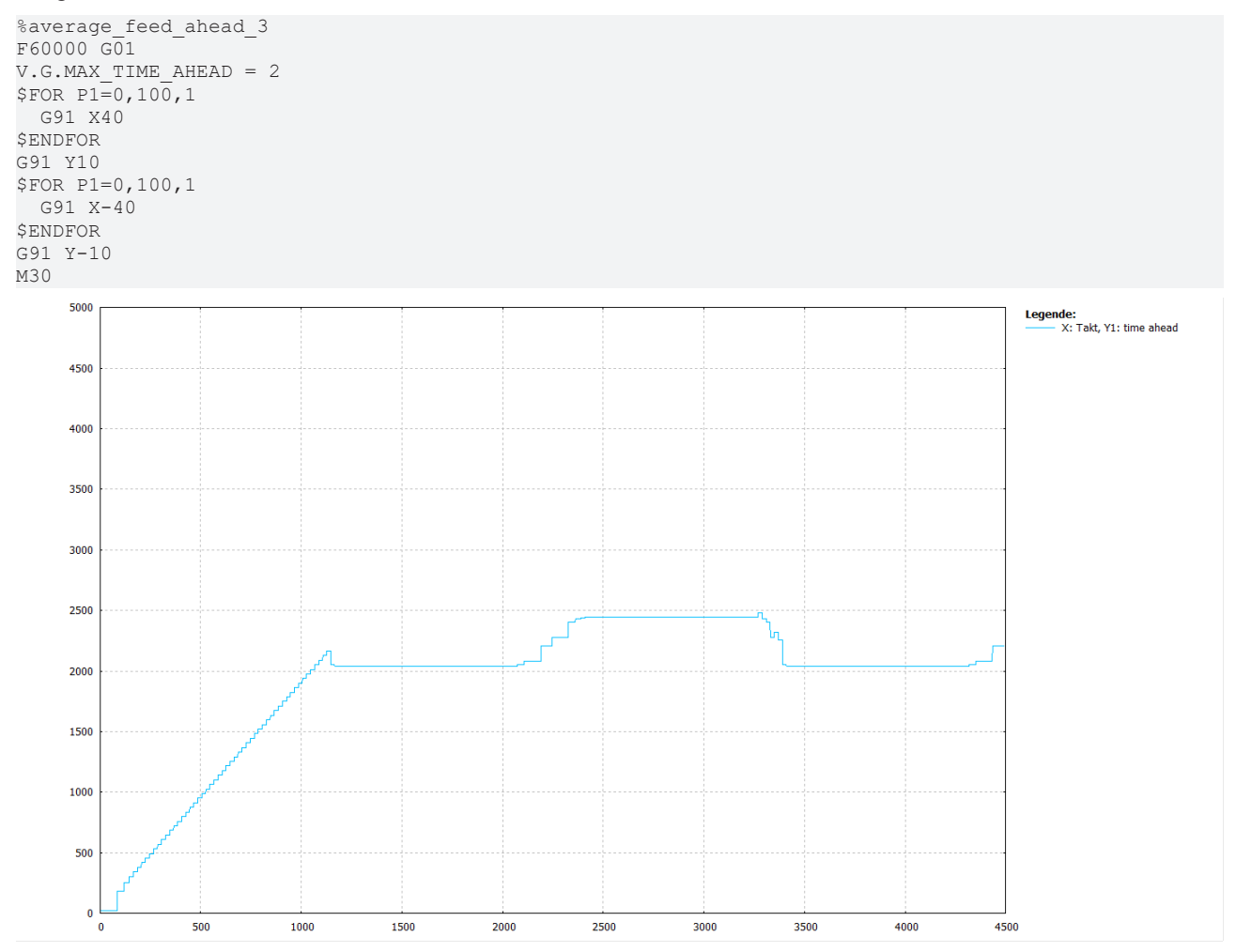

Abb. 15: Vorlaufbegrenzung mit Berücksichtigung der Durchschnittsgeschwindigkeit (Default bzw. P-CHAN-00428 = 1, Satzlängen 40mm, ohne Vorschublimits)

Es kommt beim Start zu einer leichten Überschreitung, die aber nachgeregelt wird. Die gewünschte Vorlaufzeit von 2 s wird im Wesentlichen eingehalten.

#### Zeitbezogene Vorlaufbegrenzung

### **BECKHOFF**

### **Test 4:**

Programm mit 10mm (kurzen) Linearsätzen, ohne Vorschublimits, Vorlaufzeit 2s

<span id="page-30-0"></span>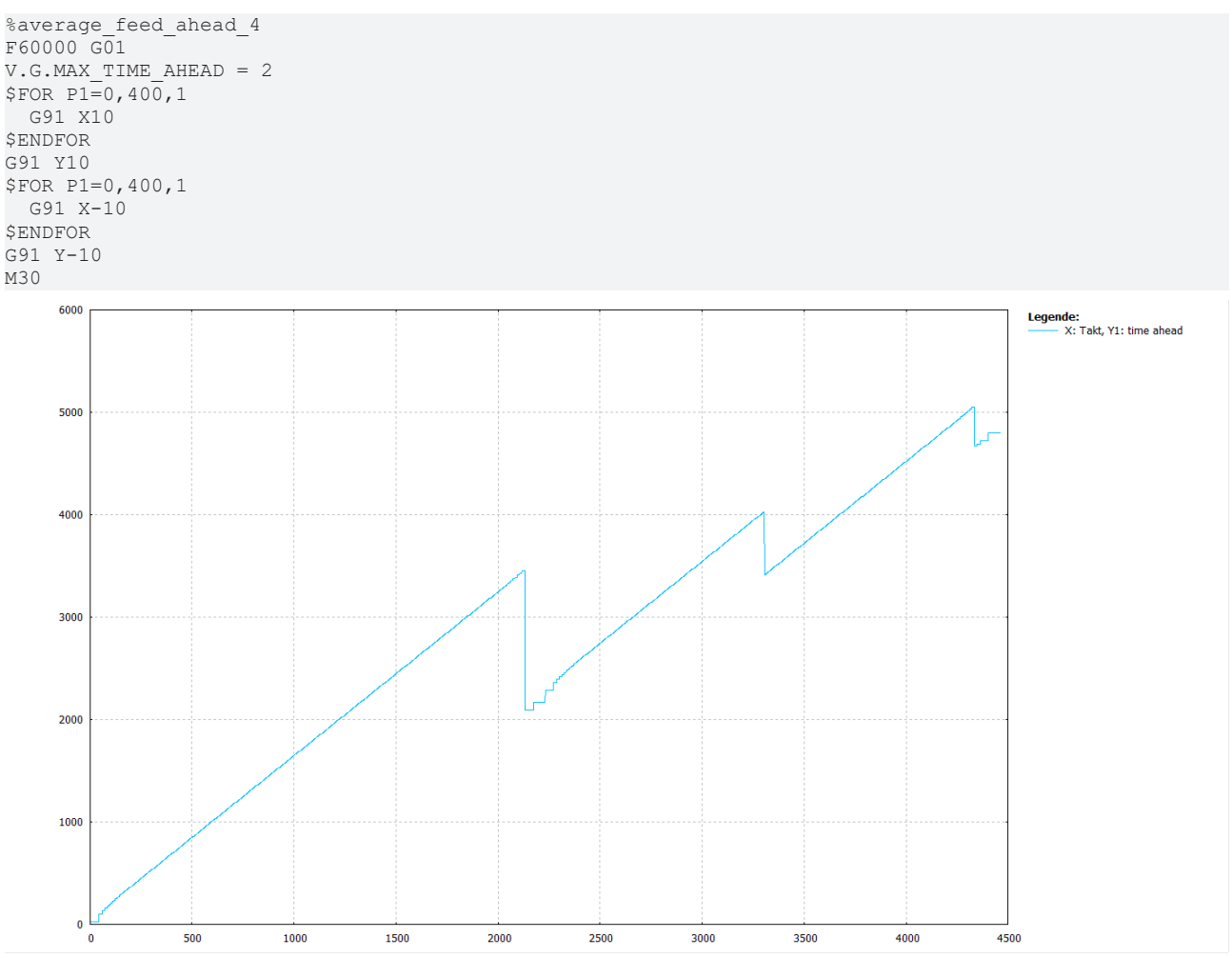

Abb. 16: Vorlaufbegrenzung mit Berücksichtigung der Durchschnittsgeschwindigkeit (Default bzw. P-CHAN-00428 = 1, Satzlängen 10mm, ohne Vorschublimits)

Durch die kurzen Geometriesätze (10mm) hat die Gewährleistung der Satzversorgung bei der Interpolation Priorität. Eine stabile Vorlaufbegrenzung wird nicht erreicht. Die gewünschte Vorlaufzeit von 2 s wird deutlich überschritten.

### **Beispiel 3**

Nachfolgende Grafiken zeigen den Verlauf der Vorlaufzeit bei einem Programm aus der Praxis. Dieses ist gekennzeichnet durch stark schwankende Vorschübe (Eilgang- und Normalvorschub). Die sich daraus ergebenden Brems- und Beschleunigungsphasen können bei der Abschätzung der Vorlaufbegrenzung nicht exakt vorab berücksichtig werden und führen somit zu einer mehr oder weniger starken Abweichung zur programmierten Vorlaufzeit.

<span id="page-31-0"></span>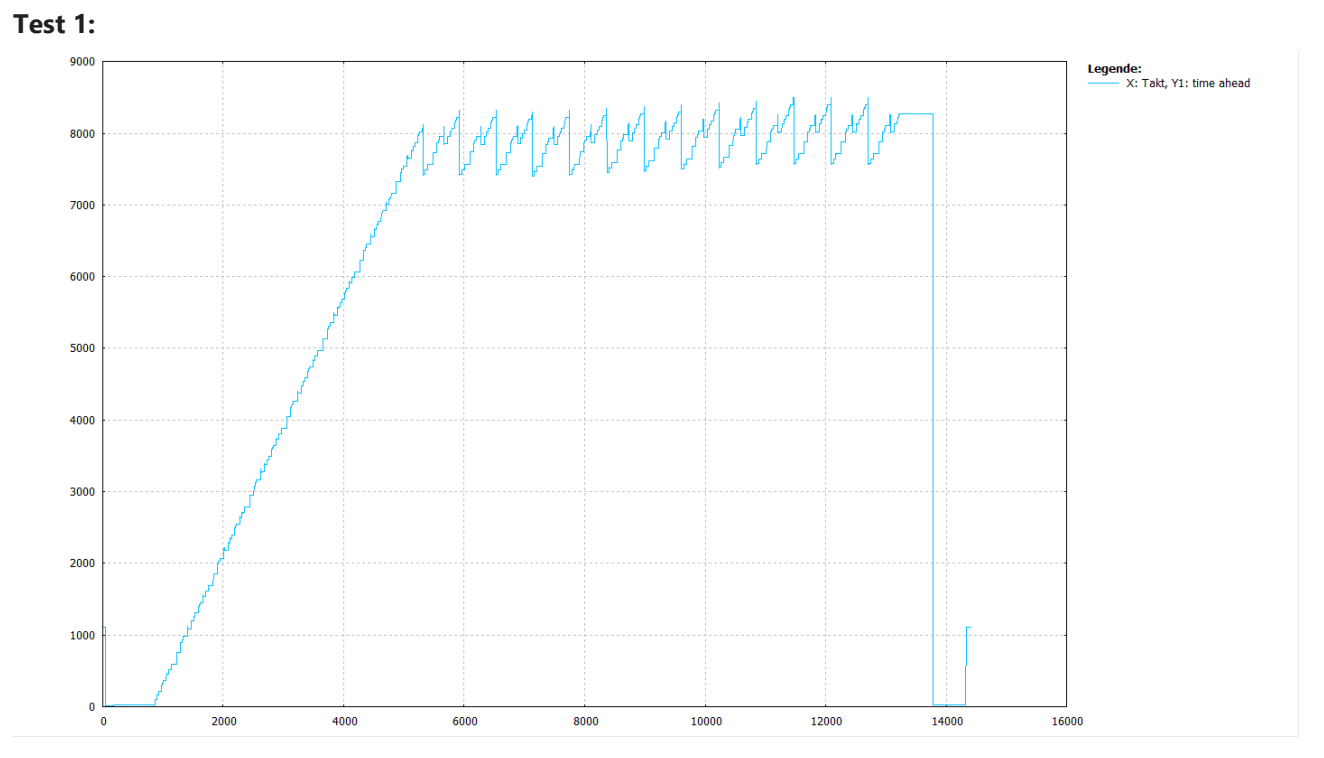

Abb. 17: Vorlaufbegrenzung ohne Berücksichtigung der Durchschnittsgeschwindigkeit (P-CHAN-00428 = 0), Satzversorgung wegen sehr hohem Vorschub nicht ausreichend, Vorlaufzeit bei 7s bis 8s

<span id="page-32-0"></span>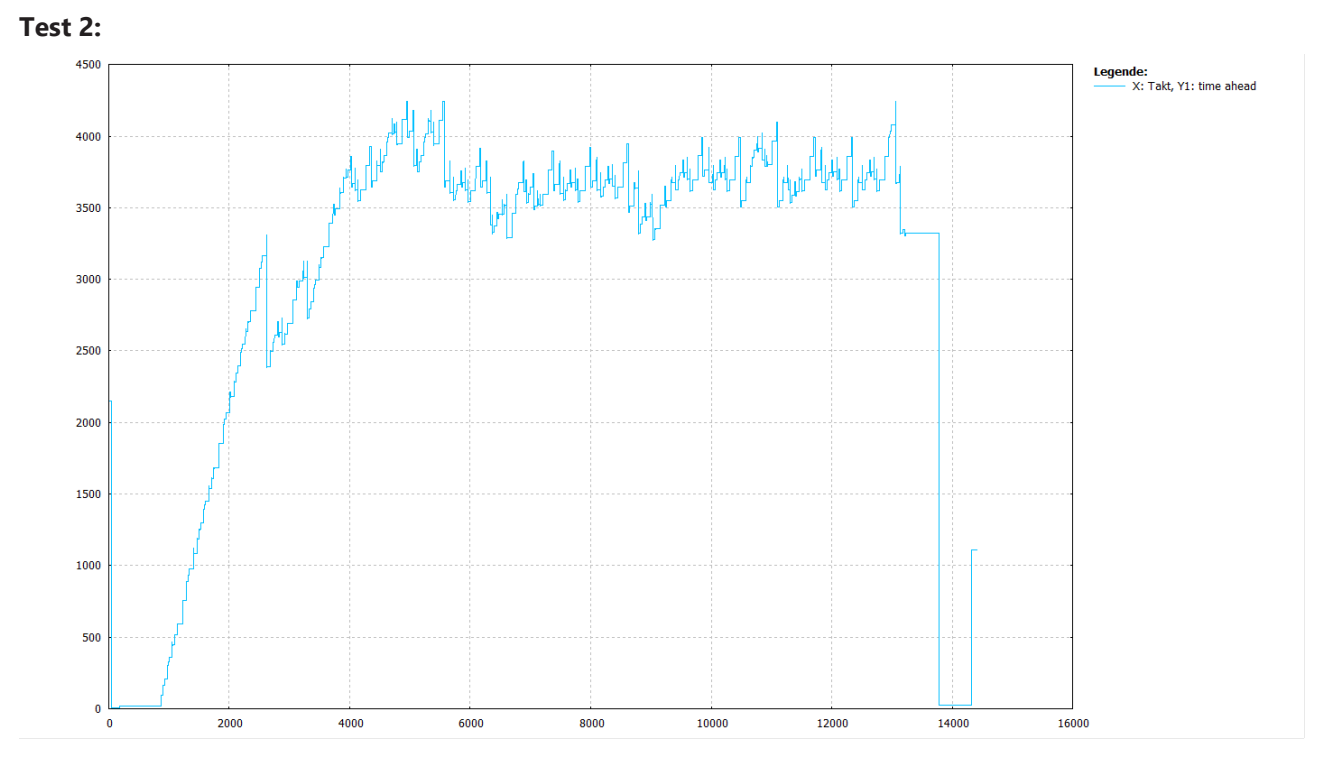

Abb. 18: Vorlaufbegrenzung mit Berücksichtigung der Durchschnittsgeschwindigkeit (Default bzw. P-CHAN-00428 = 1), Satzversorgung ausreichend, System kann einschwingen. Deutlich verbesserte Vorlaufzeit zwischen 3s und 4s.

# <span id="page-33-0"></span>**5 Überwachter Vorlaufbetrieb**

### **Wirksamkeit der Vorlaufbegrenzung**

Die Verwendung der Vorlaufbegrenzung darf die programmierte Bahnbewegung in ihrem Verlauf und ihrer Dynamik möglichst nicht beeinflussen. Hierbei gelten folgende Prioritäten:

### **Prio 1: Satzversorgung und Bahndynamik**

Oberste Priorität hat die Aufrechterhaltung der Satzversorgung des Interpolators, da diese Grundvoraussetzung für einen stabilen Ablauf der Bahnbewegung ist. Die programmierte Bahngeschwindigkeit bzw. Einhaltung der Bahndynamik sollte durch die Vorlaufbegrenzung nicht zu stark vom möglichen optimalen Vorschubwert abweichen.

#### **Prio 2: Vorlaufbegrenzung**

Erst wenn die o.g. Kriterien erfüllt sind, versucht die Vorlaufbegrenzung den programmierten Vorlaufwert einzuhalten.

### **Überwachter Vorlaufbetrieb**

Zur Gewährleistung dieser gestuften Betrachtung kann der Vorlaufbetrieb in einem überwachten Modus betrieben werden.

Wenn der Interpolator feststellt, dass

- aufgrund einer wirksamen Vorlaufbegrenzung die Satzversorgung nicht mehr ausreicht und ein Bewegungsstopp droht,
- oder die programmierte Bahngeschwindigkeit im Rahmen der Dynamikgrenzen nicht mehr eingehalten werden kann,

zeigt er dies dem Decoder zusätzlich zum aktuellen Blockcount an.

Der Decoder hebt dann eine eventuell aktive Vorlaufbegrenzung sofort auf, um den Kanal wieder mit Sätzen versorgen zu können, auch wenn die Vorlaufgrenze noch überschritten ist.

Somit wird die Vorlaufbegrenzung nur dann berücksichtigt bzw. eingehalten, wenn die Satzversorgung des Interpolators ausreichend ist und die programmierte Bahndynamik eingehalten werden kann.

Durch diese Priorisierung kann es nie zu einer Unterbrechung der Satzversorgung und infolge dessen zu einem Stopp der Bahnbewegung des NC-Kanals kommen.

### **Modusanwahl**

Der Überwachungsmodus ist bei der **zeitbezogenen** Vorlaufbegrenzung per Default immer aktiv.

Bei der **satzbezogenen** Vorlaufbegrenzung kann der Überwachungsmodus aus Gründen der Abwärtskompatibilität durch den Kanalparameter P-CHAN-00270 zusätzlich aktiviert werden:

**dec\_max\_ahead\_protected NONE | ACTIVE**

### **Grenzen der Überwachung**

Obwohl durch den Überwachungsmodus ein stabiler Ablauf gewährleistet wird, sollte der Anwender trotzdem darauf achten, die Werte der Vorlaufbegrenzung nicht zu klein einzustellen.

Bei zu kleinen Werten besteht sonst die Gefahr, dass die Satzversorgung durch den Decoder zu oft unterbrochen und durch den Interpolator wieder angefordert wird. Durch die Pufferwirkung des NC-Kanals kann dies zu einem "Pulsieren" der Satzversorgung und zu einer stark schwankenden Bahngeschwindigkeit führen (siehe Programmbeispiel Kapitel "[Satzanzahlbegrenzung über NC-Befehl \[](#page-14-1) $\blacktriangleright$  [15\]](#page-14-1)").

# <span id="page-35-1"></span><span id="page-35-0"></span>**6 Parameter**

# **6.1 Übersicht**

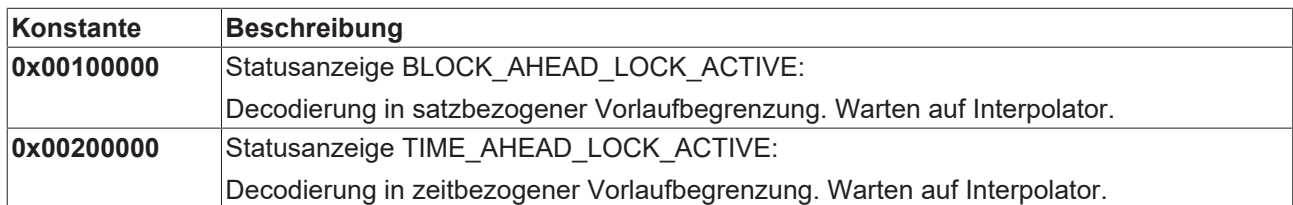

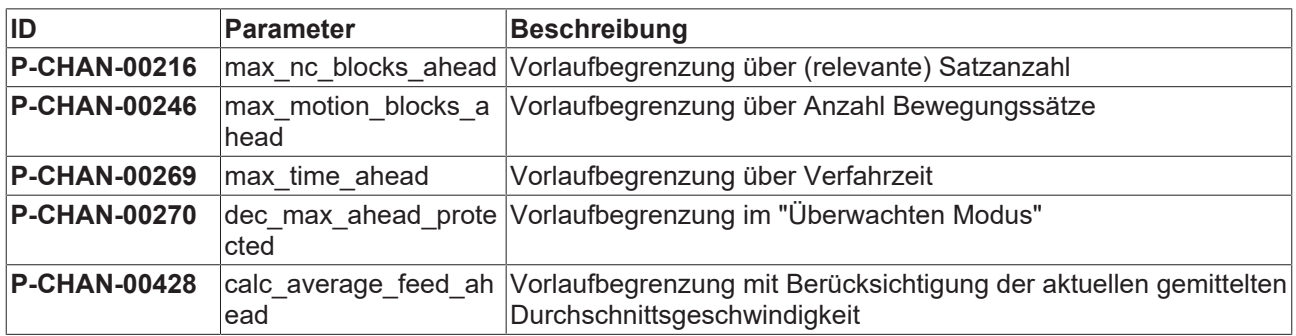

# <span id="page-35-2"></span>**6.2 Beschreibung**

<span id="page-35-3"></span>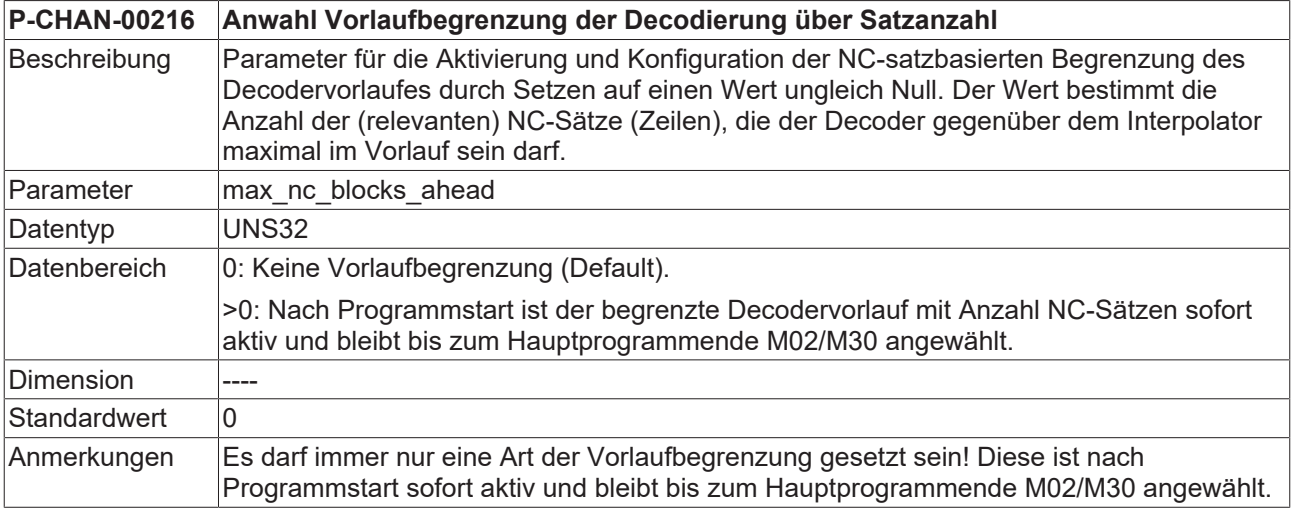

<span id="page-35-4"></span>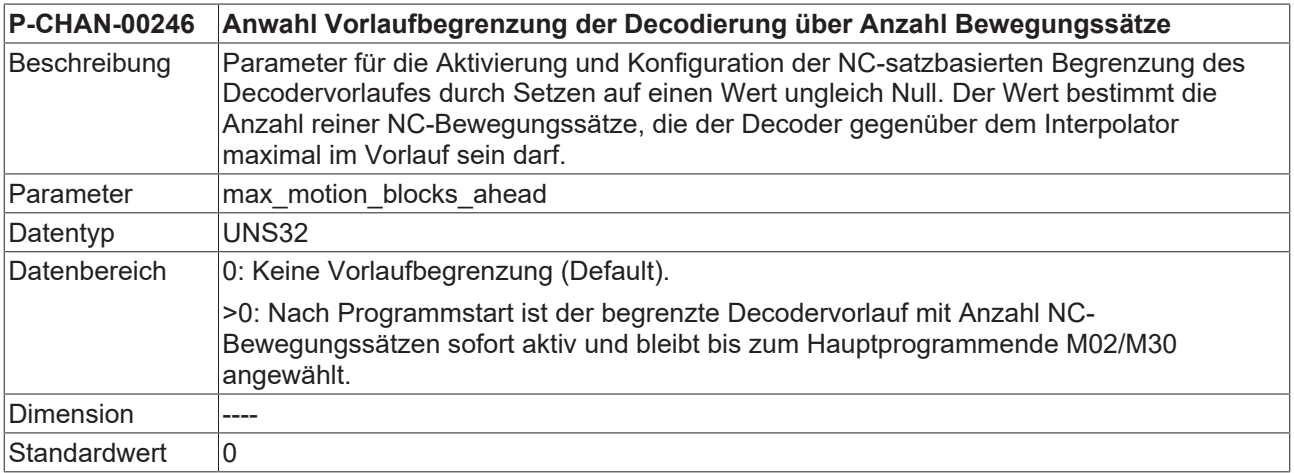

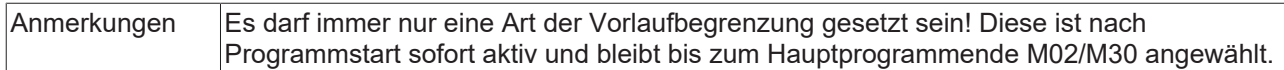

<span id="page-36-1"></span>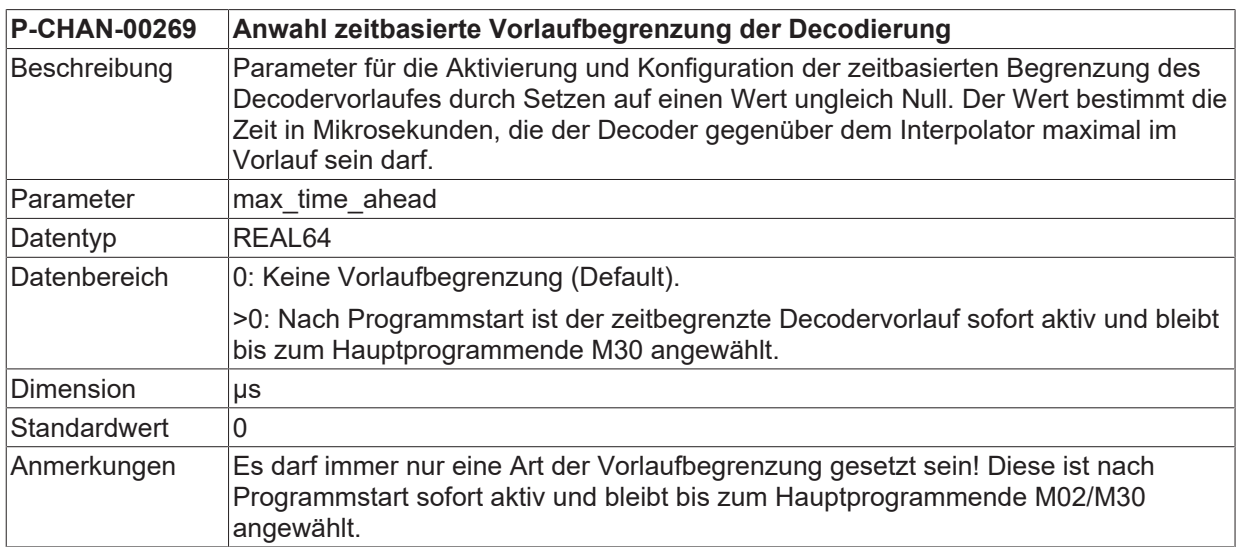

<span id="page-36-2"></span>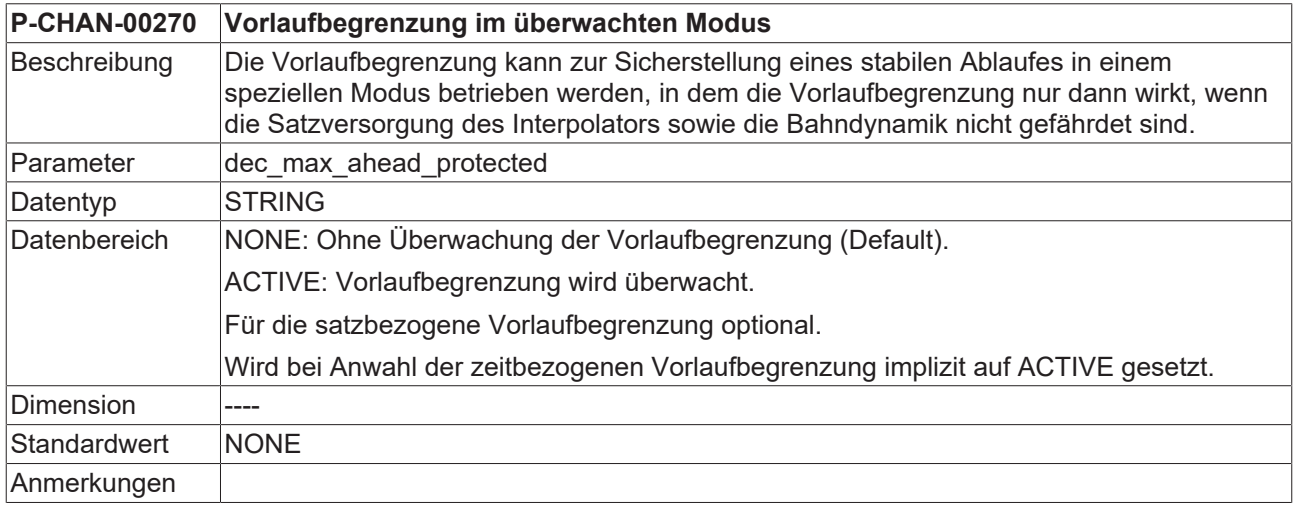

<span id="page-36-3"></span><span id="page-36-0"></span>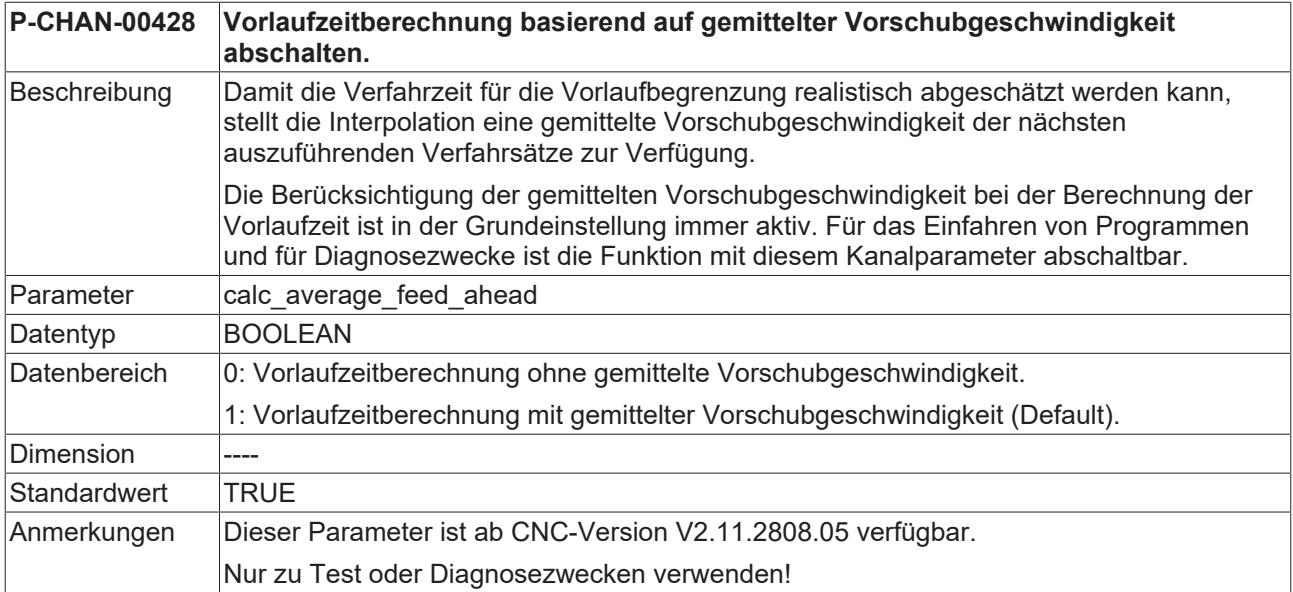

# <span id="page-37-0"></span>**7 Support und Service**

Beckhoff und seine weltweiten Partnerfirmen bieten einen umfassenden Support und Service, der eine schnelle und kompetente Unterstützung bei allen Fragen zu Beckhoff Produkten und Systemlösungen zur Verfügung stellt.

### **Downloadfinder**

Unser [Downloadfinder](https://www.beckhoff.com/de-de/support/downloadfinder/index-2.html) beinhaltet alle Dateien, die wir Ihnen zum Herunterladen anbieten. Sie finden dort Applikationsberichte, technische Dokumentationen, technische Zeichnungen, Konfigurationsdateien und vieles mehr.

Die Downloads sind in verschiedenen Formaten erhältlich.

### **Beckhoff Niederlassungen und Vertretungen**

Wenden Sie sich bitte an Ihre Beckhoff Niederlassung oder Ihre Vertretung für den [lokalen Support und](https://www.beckhoff.de/support) [Service](https://www.beckhoff.de/support) zu Beckhoff Produkten!

Die Adressen der weltweiten Beckhoff Niederlassungen und Vertretungen entnehmen Sie bitte unserer Internetseite: [www.beckhoff.com](https://www.beckhoff.com/)

Dort finden Sie auch weitere Dokumentationen zu Beckhoff Komponenten.

### **Beckhoff Support**

Der Support bietet Ihnen einen umfangreichen technischen Support, der Sie nicht nur bei dem Einsatz einzelner Beckhoff Produkte, sondern auch bei weiteren umfassenden Dienstleistungen unterstützt:

- Support
- Planung, Programmierung und Inbetriebnahme komplexer Automatisierungssysteme
- umfangreiches Schulungsprogramm für Beckhoff Systemkomponenten

Hotline: +49 5246 963-157 E-Mail: support@beckhoff.com

### **Beckhoff Service**

Das Beckhoff Service-Center unterstützt Sie rund um den After-Sales-Service:

- Vor-Ort-Service
- Reparaturservice
- Ersatzteilservice
- Hotline-Service

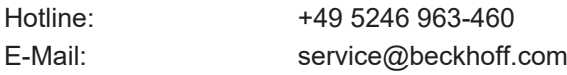

### **Beckhoff Unternehmenszentrale**

Beckhoff Automation GmbH & Co. KG

Hülshorstweg 20 33415 Verl Deutschland

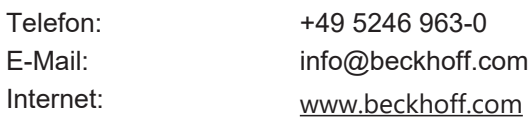

# <span id="page-38-0"></span>**Stichwortverzeichnis**

### **P**

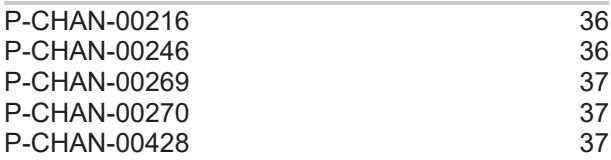

Mehr Informationen: [www.beckhoff.de/TF5200](https://www.beckhoff.de/TF5200)

Beckhoff Automation GmbH & Co. KG Hülshorstweg 20 33415 Verl **Deutschland** Telefon: +49 5246 9630 [info@beckhoff.com](mailto:info@beckhoff.de?subject=TF5200) [www.beckhoff.com](https://www.beckhoff.com)

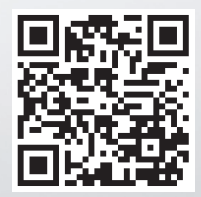